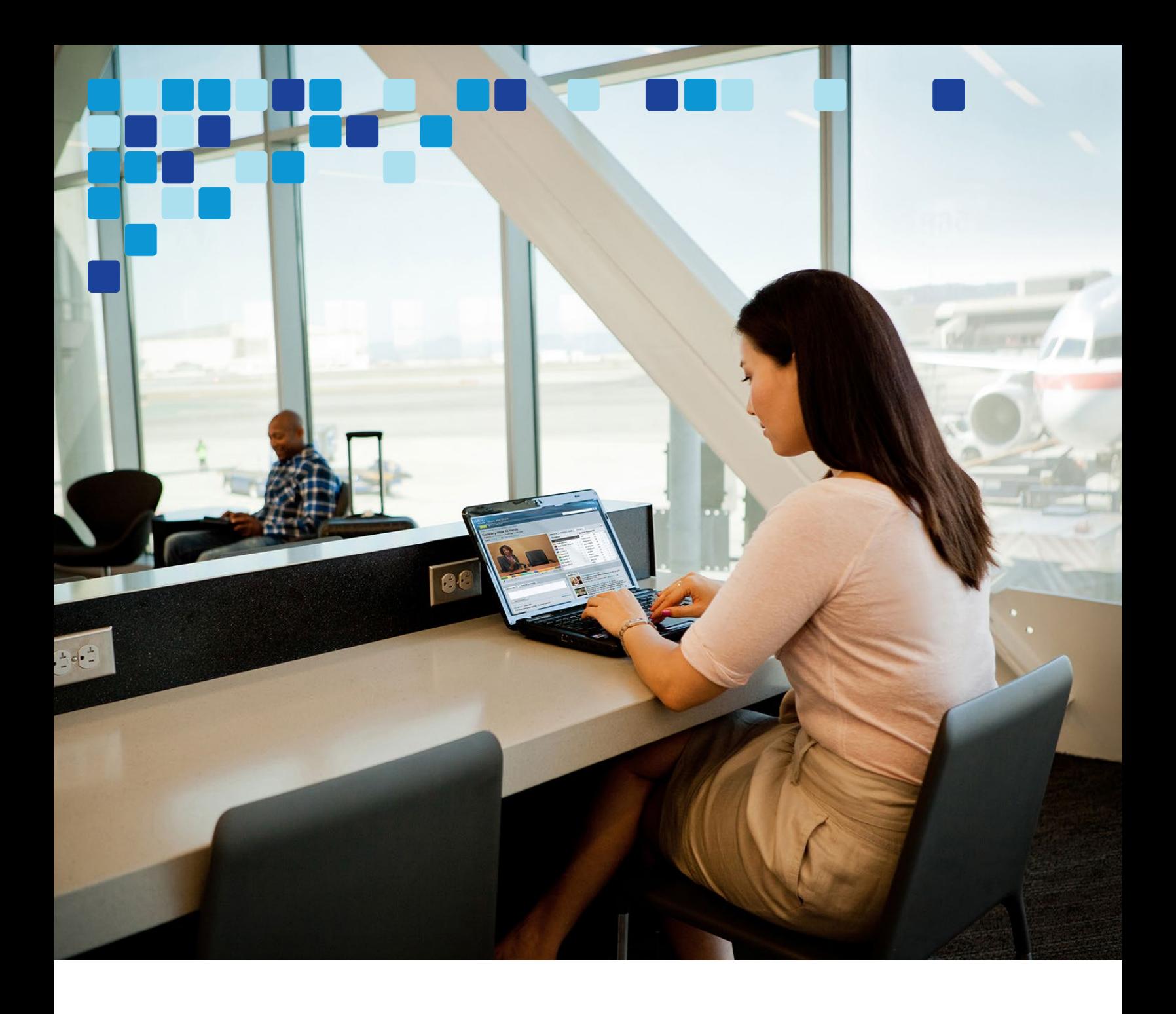

## Preferred Architecture for Webex Hybrid Services

# Webex Video Mesh

Cisco Validated Design (CVD)

ahah **CISCO** 

**April 2023**

© 2023 Cisco Systems, Inc. All rights reserved.

### Contents

a l

I.

 $\mathcal{L}^{\mathcal{L}}$ 

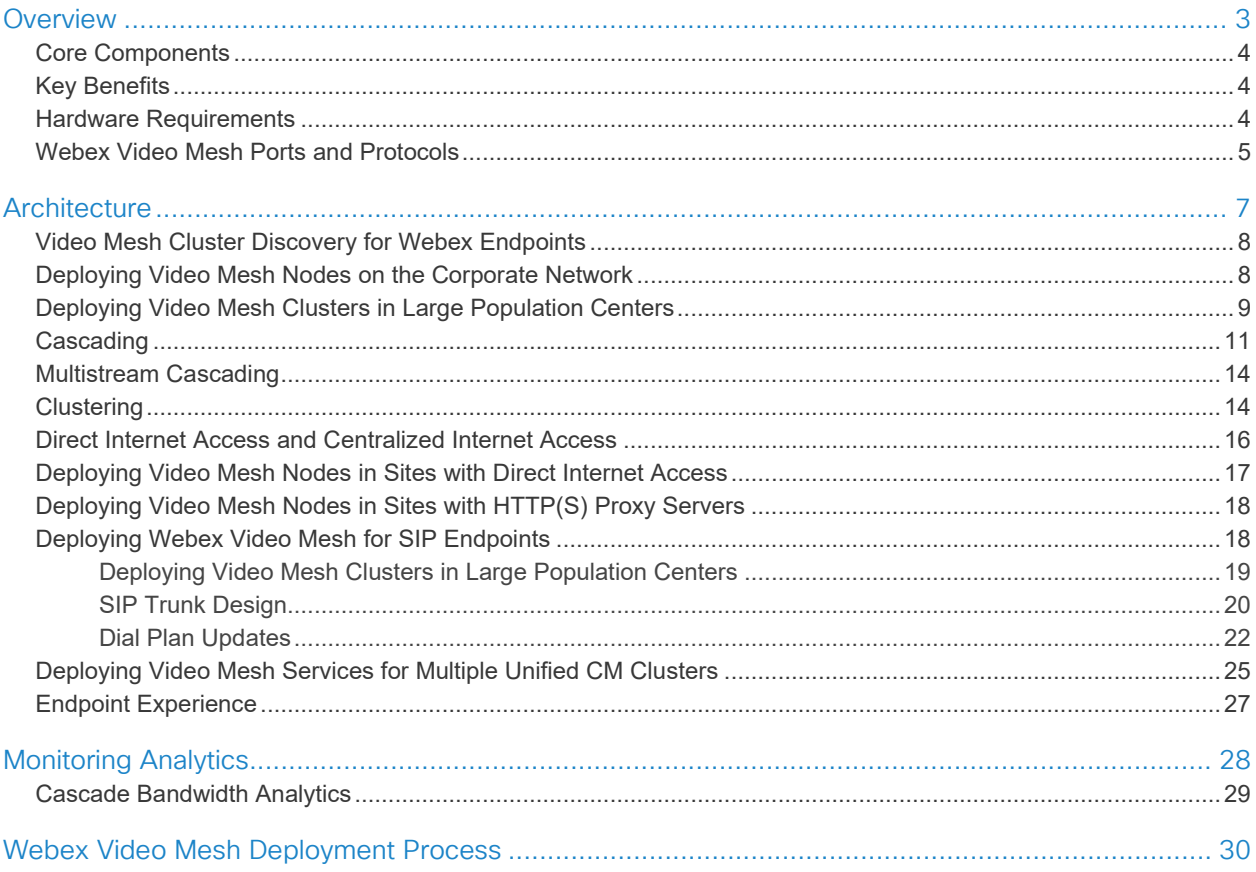

Webex Video Mesh is a component of Webex Hybrid Services that allows organizations to deploy an instance of Webex media processing on-premises. This means that Webex devices and applications can terminate media on-premises instead of sending all media to the cloud. SIP endpoints registered to Cisco Unified Communications Manager (Unified CM) can also use Video Mesh services when dialing into Webex Meetings and Webex Webinars.

## <span id="page-2-0"></span>**Overview**

The central component of Webex Video Mesh is the Video Mesh Node, which can be deployed in clusters (see [Figure 1\)](#page-2-1). The Video Mesh Node is packaged as an OVA file and is installed on a Cisco Unified Computing System (UCS) or specification-based server in the organization's data center(s). The Video Mesh Node registers to Webex, and all management tasks are performed in the Webex Control Hub, but each node does have an webpage for configuration and troubleshooting. Webex devices and applications can send audio, video, and shared screen content to a Video Mesh Node. SIP endpoints registered to Cisco Unified CM can send audio, video, and shared screen content to a Video Mesh Node when joining Webex Meetings. Unified CM SIP endpoints include SIP desktop phones, SIP video endpoints, SIP room systems, and Cisco Jabber running in softphone mode.

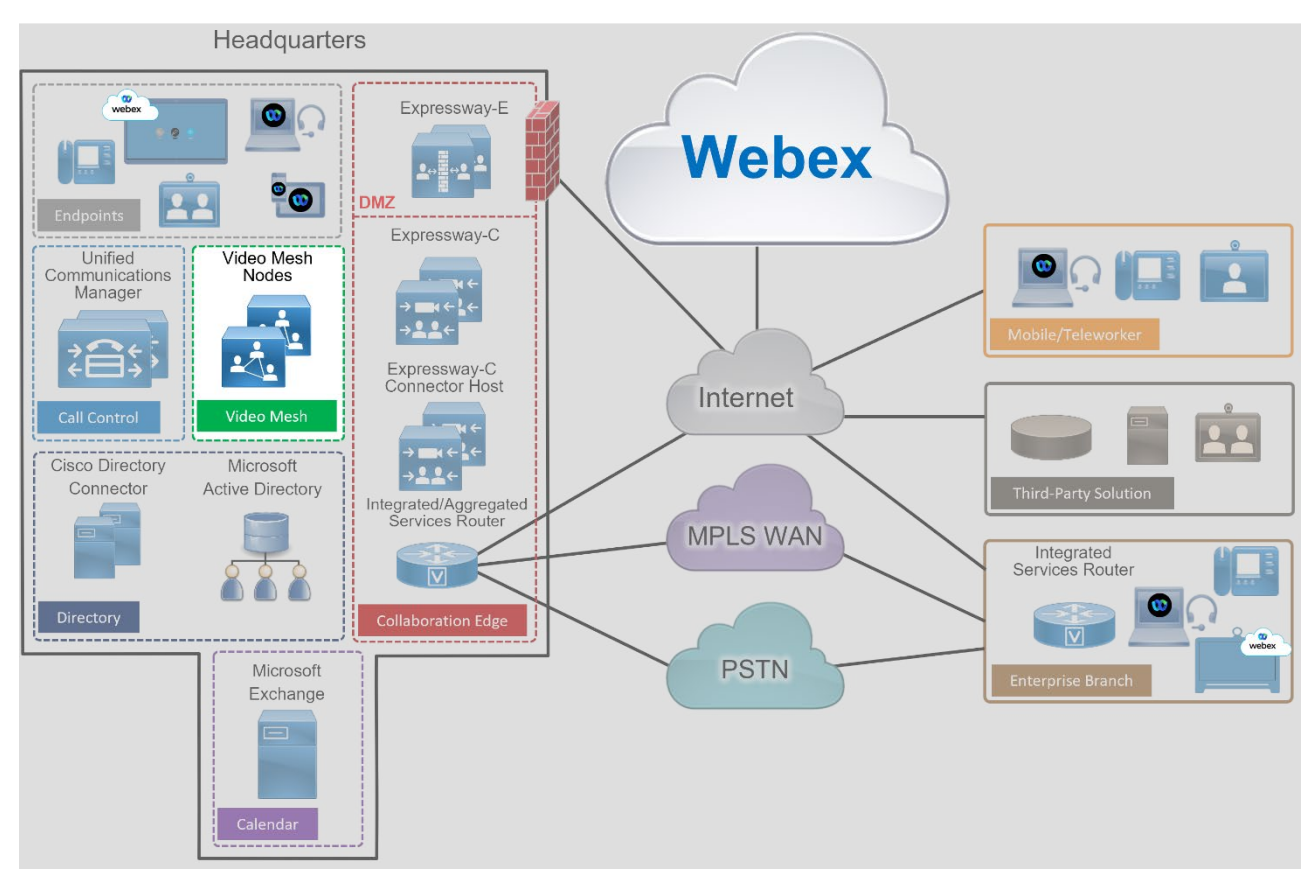

<span id="page-2-1"></span>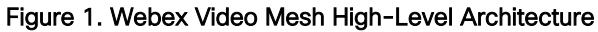

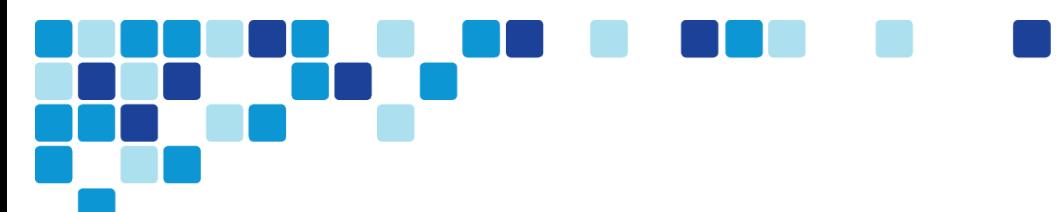

## <span id="page-3-0"></span>Core Components

The core components for Webex Video Mesh include:

- Webex Video Mesh Node
- Webex Control Hub
- Webex organization

## <span id="page-3-1"></span>Key Benefits

The benefits of Webex Video Mesh include:

- Improved call quality as media stays local, which reduces latency and packet loss.
- Reduced consumption of Internet bandwidth.
- On-premises deployment simplicity via Webex.

## <span id="page-3-2"></span>Hardware Requirements

Webex Video Mesh Node software can be downloaded from the Webex Control Hub [\(https://admin.webex.com\)](https://admin.webex.com/). The software is packaged as an OVA file that can be installed on VMware ESXi 7 or later with VMware vSphere 7 or later. [Table 1](#page-3-3) lists the supported hardware options.

#### <span id="page-3-3"></span>Table 1. Hardware Requirements for Webex Video Mesh Nodes<sup>1</sup>

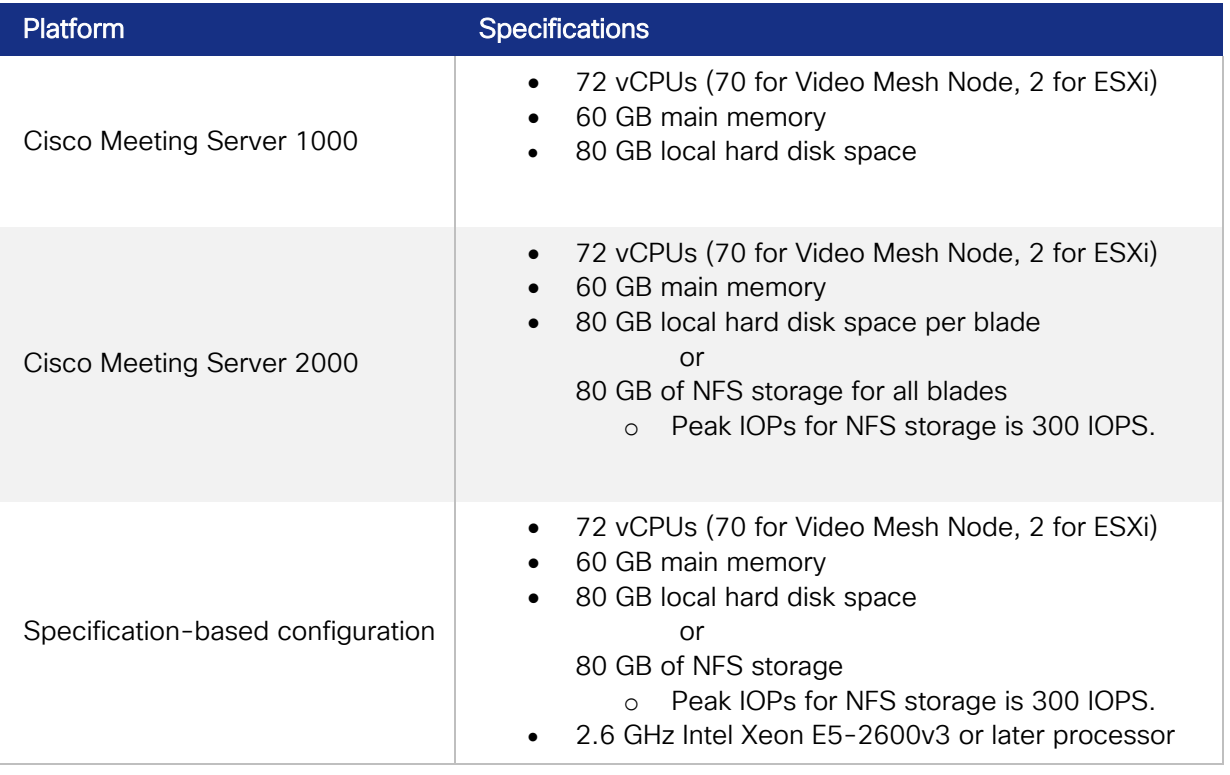

1. For additional hardware requirements, refer to the *Deployment Guide for Video Mesh*, available at [https://www.cisco.com/c/en/us/td/docs/voice\\_ip\\_comm/cloudCollaboration/wbxt/videomesh/cmgt\\_b\\_webex-video-mesh](https://www.cisco.com/c/en/us/td/docs/voice_ip_comm/cloudCollaboration/wbxt/videomesh/cmgt_b_webex-video-mesh-deployment-guide/cmgt_b_hybrid-media-deployment-guide_chapter_010.html#reference_B79B943FA0BB4A4D520153DA34B27663)[deployment-guide/cmgt\\_b\\_hybrid-media-deployment](https://www.cisco.com/c/en/us/td/docs/voice_ip_comm/cloudCollaboration/wbxt/videomesh/cmgt_b_webex-video-mesh-deployment-guide/cmgt_b_hybrid-media-deployment-guide_chapter_010.html#reference_B79B943FA0BB4A4D520153DA34B27663)[guide\\_chapter\\_010.html#reference\\_B79B943FA0BB4A4D520153DA34B27663](https://www.cisco.com/c/en/us/td/docs/voice_ip_comm/cloudCollaboration/wbxt/videomesh/cmgt_b_webex-video-mesh-deployment-guide/cmgt_b_hybrid-media-deployment-guide_chapter_010.html#reference_B79B943FA0BB4A4D520153DA34B27663)

## <span id="page-4-0"></span>Webex Video Mesh Ports and Protocols

The Webex Video Mesh Nodes must be accessible from the corporate network. The nodes also need access to Webex for some services such as signaling and media cascading. [Table 2,](#page-4-1) [Table 3,](#page-4-2) [Table 4,](#page-5-0) and [Table 5](#page-6-1) list the ports that must be open for successful deployment of Webex Video Mesh.

[Table 2](#page-4-1) lists the ports required for management of the Video Mesh Nodes.

| Source                    | <b>Destination</b>               | <b>Source</b><br><b>Address</b>     | Source<br>Port | Protocol                   | <b>Destination</b><br><b>Address</b>     | <b>Destination</b><br>Port |
|---------------------------|----------------------------------|-------------------------------------|----------------|----------------------------|------------------------------------------|----------------------------|
| Administrator<br>computer | Video Mesh<br>Node               | Management<br>device IP<br>address  | <b>ANY</b>     | <b>TCP</b><br><b>HTTPS</b> | Video Mesh<br>Node                       | 443                        |
| Video Mesh<br>Node        | Webex cloud<br>media<br>services | Video Mesh<br>Node IP<br>address    | <b>ANY</b>     | <b>TCP</b><br><b>HTTPS</b> | <b>ANY</b>                               | 443                        |
| Video Mesh<br>Node        | Webex cloud<br>media<br>services | Video Mesh<br>Node IP<br>address    | <b>ANY</b>     | <b>UDP</b><br><b>NTP</b>   | <b>ANY</b>                               | $123^2$                    |
| Video Mesh<br>Node        | Webex cloud<br>media<br>services | Video Mesh<br>Node IP<br>address    | <b>ANY</b>     | <b>UDP</b><br><b>DNS</b>   | <b>ANY</b>                               | 53 <sup>2</sup>            |
| Video Mesh<br>Node        | Webex cloud<br>media<br>services | Video Mesh<br>Node IP<br>address    | <b>ANY</b>     | <b>TCP</b><br><b>HTTPS</b> | *.docker.io<br>*.wbx2.com<br>*.webex.com | 443                        |
| Video Mesh<br>Node #1     | Video Mesh<br>Node #2            | Video Mesh<br>Node #1 IP<br>address | <b>ANY</b>     | <b>TCP</b><br><b>HTTPS</b> | Video Mesh<br>Node #2<br>address         | 5000<br>5001               |

<span id="page-4-1"></span>Table 2. Traffic Signatures for Management of Video Mesh Nodes

2. UDP ports 53 and 123 are not required if you are using local DNS and NTP resources.

[Table 3](#page-4-2) details the port requirements for cascade signaling from the Video Mesh Nodes to the Webex cloud media services.

#### <span id="page-4-2"></span>Table 3. Traffic Signatures for Cascade Signaling to the Webex Cloud Media Services

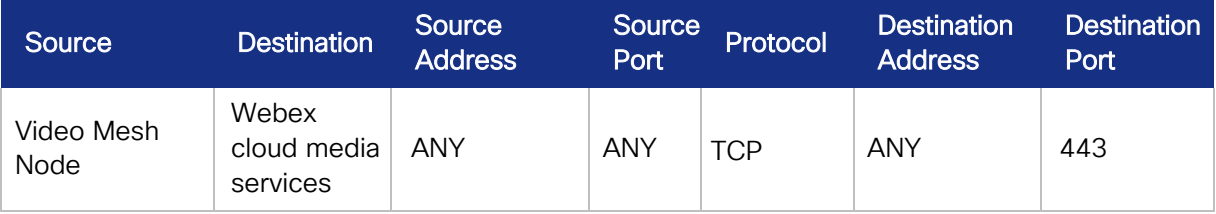

[Table 4](#page-5-0) details the port requirements for Webex Meetings media traffic.

<span id="page-5-0"></span>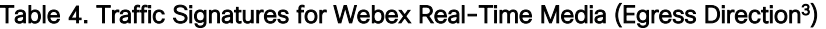

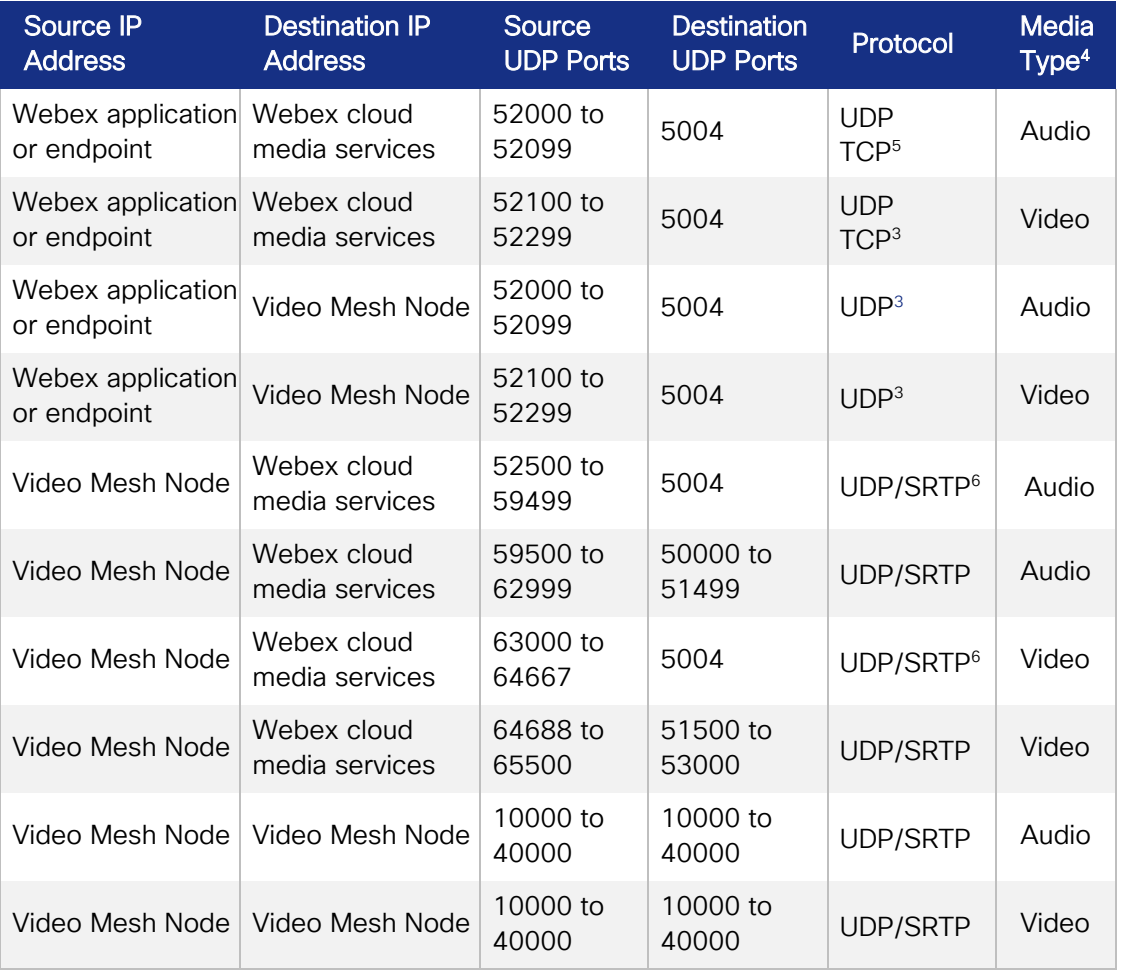

3. Egress direction is from the endpoint to Webex.

4. As elsewhere in this document, Audio in this table refers to audio streams of voice-only calls, audio streams of video calls, and related RTCP packets, while Video refers to video streams (main video and presentations or content) and related RTCP packets. 5. UDP is preferred for media traffic. However, if the UDP connection fails, the Webex application can fail-over to TCP for media traffic.

6. TCP can also be used for media cascades from Video Mesh Node to Video Mesh Node, and from Video Mesh Node to the Webex cloud media services. However, UDP is preferred, and TCP can affect media quality.

[Table 5](#page-6-1) lists the port range requirements to allow SIP endpoints to use Webex Video Mesh services. Table 5. Port Range Requirements to Allow SIP Endpoints to Use Webex Video Mesh Services

<span id="page-6-1"></span>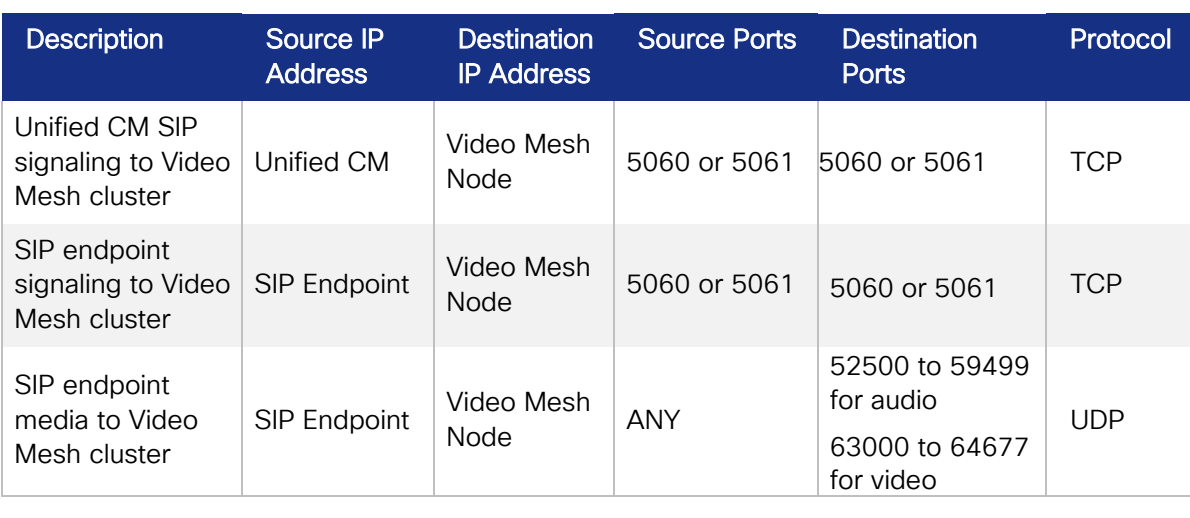

For more information on the ports and protocols required for Webex, refer to the latest version of the following documents:

- *Webex App Firewall Traversal* technical paper, available at [https://www.cisco.com/c/dam/en/us/td/docs/voice\\_ip\\_comm/cloudCollaboration/spark/whitepap](https://www.cisco.com/c/dam/en/us/td/docs/voice_ip_comm/cloudCollaboration/spark/whitepapers/cisco-wbxt-firewall-traversal-whitepaper.pdf) [ers/cisco-wbxt-firewall-traversal-whitepaper.pdf](https://www.cisco.com/c/dam/en/us/td/docs/voice_ip_comm/cloudCollaboration/spark/whitepapers/cisco-wbxt-firewall-traversal-whitepaper.pdf)
- *Deployment Guide for Webex Video Mesh*, available at [https://www.cisco.com/c/en/us/support/unified-communications/spark/products-installation](https://www.cisco.com/c/en/us/support/unified-communications/spark/products-installation-guides-list.html)[guides-list.html](https://www.cisco.com/c/en/us/support/unified-communications/spark/products-installation-guides-list.html)

## <span id="page-6-0"></span>**Architecture**

Before deploying Webex Video Mesh Nodes, consider the following factors:

- Number of Webex endpoints per site
- Number of SIP endpoints registered to Unified CM per site
- Available Internet edge bandwidth per site
- Corporate network architecture
- Number of local participants (located on the corporate network) and number of remote participants (located on the Internet) in Webex Meetings
- Webex Video Mesh Node hardware requirements

After you have evaluated the above factors for your deployment, identify the locations for installing the Video Mesh clusters. The next step is deployment of the Video Mesh Nodes. The Video Mesh Node software can be downloaded from the Webex Control Hub. Once installed and powered on, the Video Mesh Nodes should be configured with relevant network details such as IP, DNS, and NTP addresses.

After installing the Video Mesh Nodes, the next step is to register them to Webex and Video Mesh Node registration is performed via the Webex Control Hub. Video Mesh Nodes must be assigned to a cluster. A cluster can represent a geographical region for Webex endpoints to use for media termination. The IP address or FQDN of the installed Video Mesh Node is entered into the Webex Control Hub, which registers the node to Webex. More nodes can be added to the cluster at any time.

## <span id="page-7-0"></span>Video Mesh Cluster Discovery for Webex Endpoints

When a Webex endpoint starts up, it registers to Webex. Webex then returns the addresses of cloud media services as well as Video Mesh Node clusters provisioned for that Webex organization. Next the Webex endpoint performs several tests to determine where it should send media when in a meeting.

The first test that the Webex endpoint performs is a cluster reachability test to see if it can connect to the cluster(s). If a Video Mesh Node is not reachable, the Webex endpoint will not use it to terminate media when in a meeting. When the Webex endpoints are roaming outside of the corporate network, if they are not connected to a VPN, cluster reachability tests to Video Mesh Nodes will fail unless the Video Mesh Nodes are exposed to the Internet (not recommended). In this situation, the Webex endpoints will send media to the Webex cloud media services when in a meeting.

The second test that the Webex endpoint performs is a STUN test to determine the round-trip delay time (RTD) between the endpoint and the media node, both cloud and on-premises. In most cases, for an onpremises Webex endpoint, a Video Mesh cluster should have a shorter RTD than cloud media services. The Webex endpoint reports the results of the STUN test to Webex. Webex then directs the Webex endpoint to send media to a node in the cluster with the lowest round-trip delay time at meeting time.

Webex endpoints perform these tests in the background when one of the following events occurs:

- Webex endpoint startup
- A network change event
- Media service cache expiry

The cache expiry time for media node discovery is 2 hours. When new Video Mesh Nodes are added to a deployment, it may take Webex endpoints up to 2 hours to recognize this event. Restarting a Webex endpoint will force the endpoint to perform cluster reachability, STUN tests, resulting in the recognition of the new Video Mesh Node as a candidate for hosting the meeting.

## <span id="page-7-1"></span>Deploying Video Mesh Nodes on the Corporate Network

The Video Mesh cluster can be deployed on the corporate network or in the demilitarized zone (DMZ). We recommend deploying the Video Mesh cluster in the corporate network to allow corporate network-based Webex endpoints to discover the cluster and thus save bandwidth at the Internet edge. Roaming Webex endpoints will not discover internally deployed Video Mesh Nodes and will connect to Webex for media services. Deploying Video Mesh Nodes on the corporate network also allows Unified CM to connect over SIP without having to open TCP port 5060 or 5061 on the DMZ internal firewall.

Deploying the Video Mesh cluster in the DMZ allows the Video Mesh to act like a "media proxy" for the meeting by having the internal firewall open for connections to the Video Mesh from the inside of the network. Externally the DMZ allows the Video Mesh node to communicate to Webex versus opening the firewall for all the internal Webex devices and applications to communicate to Webex for the meeting.

When using the DMZ architecture either have enough capacity on the Video Mesh cluster for all devices at peak times or allow overflow from the internal Webex devices and application to Webex at peak times bypassing the Video Mesh in the DMZ.

## <span id="page-8-0"></span>Deploying Video Mesh Clusters in Large Population Centers

Video Mesh clusters should be deployed in sites with large numbers of Webex endpoints. Deploying the Video Mesh Nodes in such sites provides the biggest bandwidth savings, as endpoints will discover and send media to the local Video Mesh cluster instead of media being routed over the WAN to a remote Video Mesh cluster or media being routed to Webex. As a best practice, deploy a small Video Mesh cluster initially. Clusters can be increased in size and number, based on traffic patterns monitored via the Webex Control Hub.

The example scenario in [Figure 2](#page-8-1) shows a large campus site with many Webex devices. The large campus site has direct Internet access (DIA) as well as MPLS WAN connectivity to a branch office. The branch office has a small number of Webex endpoints and has MPLS WAN connectivity to the campus site. The branch office in this case must route traffic destined for the Internet via the MPLS WAN to the campus site's Internet edge router.

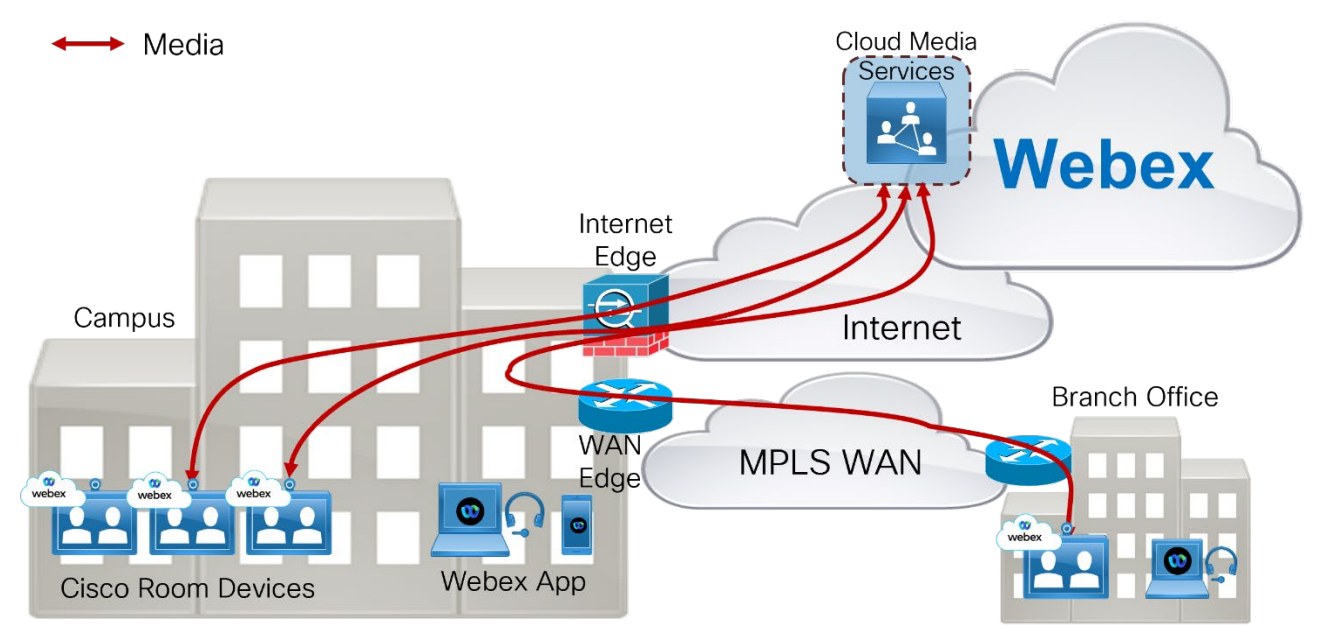

<span id="page-8-1"></span>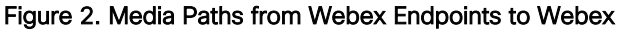

When the Webex endpoints in the campus and branch office start up, they register to Webex. This organization does not have any Video Mesh Nodes deployed, so the Webex endpoints will send media directly to Webex when in a meeting. The Webex endpoints in the campus site will route media to Webex via the Internet edge router, while the Webex endpoints in the branch office will route media via the MPLS WAN to the campus site and to Webex via the Internet edge, as illustrated in [Figure 2.](#page-8-1)

As the number of Webex endpoints at the campus site increases, bandwidth usage at the Internet edge increases. As the number of Webex endpoints at the branch site increases, bandwidth usage at the WAN edge between the campus and branch site increases, and so does the bandwidth usage at the Internet edge.

If we consider that the average media bandwidth required for a Webex endpoint while in a meeting is 2 Mbps, we can determine the bandwidth required for Webex Meetings in this organization as the sum of the bandwidth usage for all endpoints actively in a meeting:

- Internet edge bandwidth required (Mbps) =  $(campus(n) + branch(n)) * 2$
- WAN edge bandwidth required (Mbps) = branch(n)  $*$  2

Where campus(n) is the number of Webex endpoints actively in a meeting at the campus site, and branch(n) is the number of Webex endpoints actively in a meeting at the branch site.

Typically, busy hour call attempts (BHCA) are used to determine the number of concurrent calls required in this type of calculation (that is, the number of campus and branch endpoints actively in a meeting). Without knowledge of the BHCA of the deployed Webex endpoints or the number of maximum concurrent calls during the busy hour, a good starting point is 1 concurrent call for every 4 users. So, if there are 100 users, then 25 concurrent calls could be assumed. This number would change based on the type of business and user groups, but 25% is a reasonable initial estimate when the number of concurrent calls is unknown.

Note that Webex endpoints can use more than 2 Mbps of bandwidth when in a meeting. Webex endpoints consistently use 80 kbps to send and receive audio. Video rates can vary greatly depending on several factors, including endpoint type, multi-stream capabilities, and negotiated bit rate.

Deploying a Video Mesh cluster in the campus site reduces Internet edge bandwidth requirements for Webex Meetings by keeping the media local.

When Webex endpoints in the campus and branch office start up, they register to Webex. If a Video Mesh cluster is deployed, Webex will provide the Webex endpoints with the addresses of the Webex cloud media services and the Video Mesh cluster.

The Webex endpoints perform a cluster reachability test to the Video Mesh cluster and the Webex cloud media services. The Video Mesh cluster reachability test should be successful because the Video Mesh cluster is reachable from anywhere on the corporate network. The cluster reachability test to the Webex cloud media services should also be successful.

The Webex endpoints then perform a STUN test to calculate round-trip delay (RTD) time to available media node clusters both cloud and Video Mesh. The Webex endpoints at the campus site are located at the same site as the Video Mesh cluster, so the RTD to the Video Mesh cluster should be lower than the RTD to the Webex cloud media services. The Webex endpoints at the branch site route STUN tests via the WAN to the Video Mesh cluster and out the Internet edge to the Webex cloud media services. The RTD to the Video Mesh cluster should be shorter than the RTD to the Webex cloud media services. Based on the results of the STUN tests, the Webex endpoints will send media to the Video Mesh cluster when in a meeting, as illustrated in [Figure 3.](#page-9-0)

<span id="page-9-0"></span>Note that the Webex endpoints will perform this action of testing the connectivity and RTD to the clusters each time the endpoint starts up, at a network change, or after the 2-hour cache has expired.

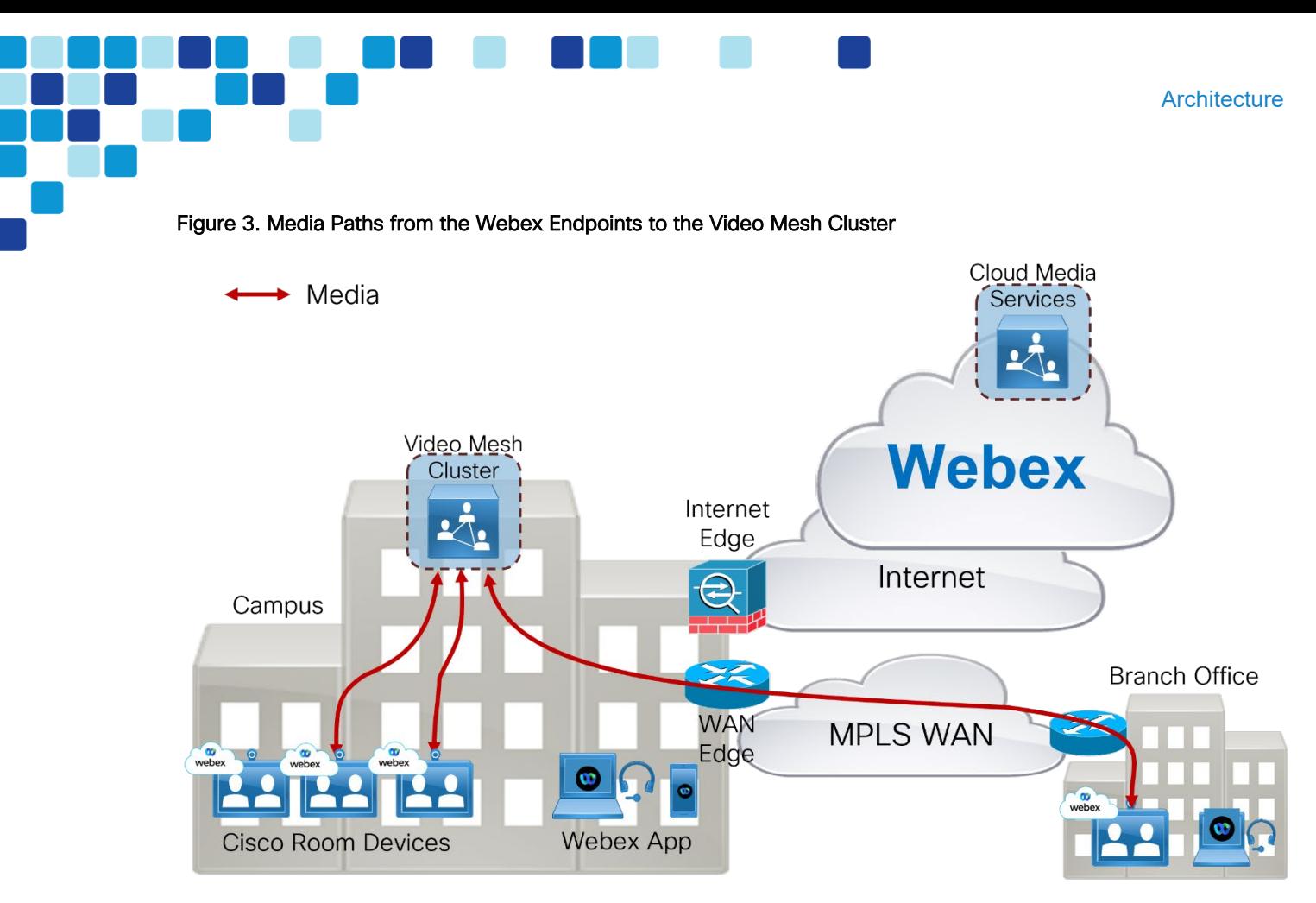

Webex endpoints at the campus site will route media to the Video Mesh cluster, while the Webex endpoints at the branch site will route media over the WAN to the Video Mesh cluster. Since there are no Webex endpoints roaming outside of the corporate network in this scenario, and there is sufficient meeting capacity in the Video Mesh cluster, Webex media will not traverse the Internet edge, thus saving bandwidth usage to the Internet. WAN edge bandwidth usage will still be based on the number of Webex endpoints in the branch site connected to a Webex meeting. Therefore, as the number of Webex endpoints on the corporate network increases, so does the bandwidth savings to the Internet by deploying Video Mesh Nodes.

## <span id="page-10-0"></span>Cascading

The Video Mesh cluster creates a media cascade to the Webex cloud media services if the Webex meeting includes an endpoint that is not using that specific Video Mesh cluster for media termination. This can happen when:

- A Webex endpoint or application is roaming outside of the corporate network.
- The Video Mesh cluster is full.

When a roaming Webex endpoint starts up, it performs connectivity tests to Video Mesh clusters provisioned in the organization. If the Webex endpoint is outside of the corporate network, cluster reachability connectivity tests will fail, and the Webex endpoint will utilize the Webex cloud media services for media termination. This scenario assumes that the Webex endpoint is not connected to the corporate network via VPN and that the Video Mesh cluster is deployed on the corporate network.

[Figure 4](#page-11-0) depicts an example deployment with four participants attending a Webex meeting. There are three Webex devices on the corporate network, and they are using the Video Mesh cluster for media termination. This included one Webex endpoint in the branch office connected via a WAN. There is also one roaming Webex application that has registered to the Webex cloud media services for media

termination. When the meeting starts, the Video Mesh cluster creates a media cascade link to the Webex cloud media services.

<span id="page-11-0"></span>Figure 4. Video Mesh Cluster Cascading to the Webex Cloud Media Services

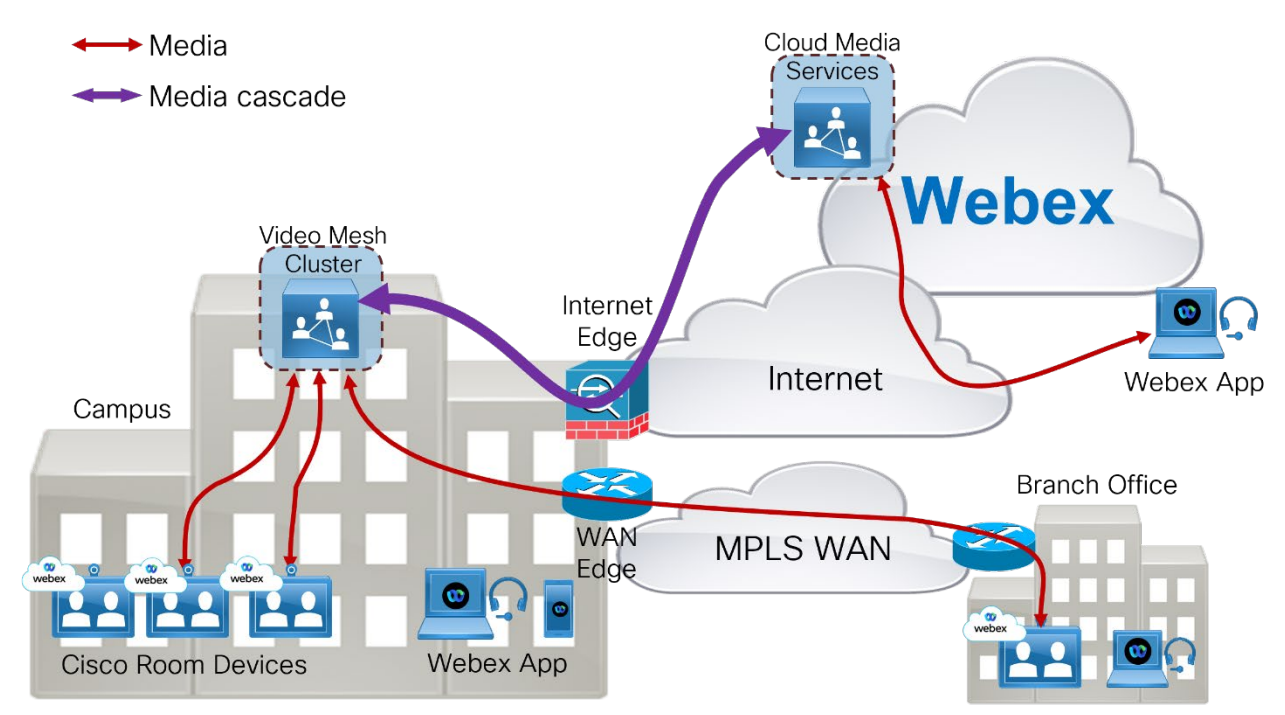

The media cascade link created in this scenario carries multiple video streams sent by the three corporate network-based Webex endpoints from the Video Mesh cluster to the Webex cloud media services. Each endpoint can also send multiple streams. The purpose of the multiple streams being sent in the cascade link is to allow the roaming endpoint to receive multiple streams, if capable, and to control the video layout, for example, setting the video layout to show the active speaker main video and up to five picturein-picture frames, or to show the video layout in equal segments regardless of who is the active speaker.

The Video Mesh cluster can send the video of up to twenty-five endpoints per meeting to Webex in the cascade link. Each endpoint may send more than one stream and resolution to the Video Mesh.

The example deployment in [Figure 5](#page-12-0) shows a Webex meeting with eight participants. Seven participants are using Webex endpoints that are connected to the corporate network, and one participant is roaming.

<span id="page-12-0"></span>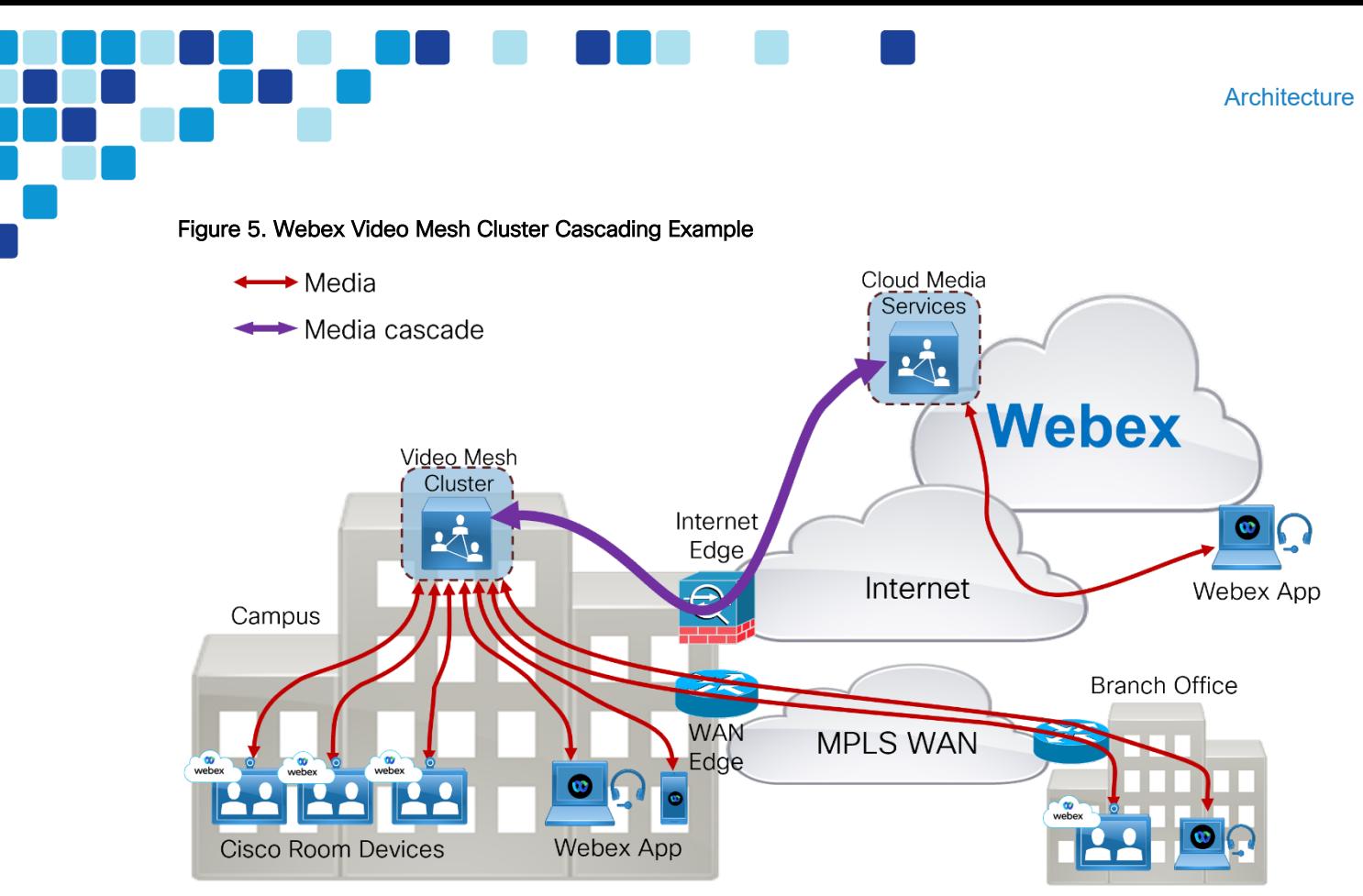

The seven Webex endpoints on the corporate network in [Figure 5](#page-12-0) are utilizing the Video Mesh cluster, and the roaming Webex endpoint is utilizing the Webex cloud media services. Because there is a roaming participant, the Video Mesh cluster will create a media cascade link to Webex. The cascade link can carry a maximum of twenty-five participant's audio/video streams to Webex. In this scenario there are seven meeting participants sending media to the Video Mesh cluster. The cascade link will carry the seven active speakers' video streams from the Video Mesh cluster to Webex, and it will carry one participant's video from Webex to the Video Mesh cluster because there is only one roaming Webex endpoint in this scenario.

The following considerations apply to Video Mesh clusters and cascade links:

- The Video Mesh cluster provides more bandwidth savings at the Internet edge as the number of on-premises participants in a single meeting increase.
- Each participant's device can send multiple streams, depending on the video layout requested by the devices.
- The bandwidth requirement at the WAN edge is not affected by the placement of a Video Mesh cluster in the campus site. Media is still sent and received over the WAN to/from the Video Mesh cluster. In general, WAN bandwidth is more expensive than direct Internet access bandwidth, therefore direct Internet access from the remote sites is preferred for Webex endpoints.
- As the number of concurrent meetings increases, the likelihood is that there will be more cascade links created due to roaming or remote participants. Cascade links can use a large amount of bandwidth in both directions. You should plan for and continuously monitor these bandwidth usage requirements in your organization. Use the Webex Control Hub Video Mesh Analytics to monitor how Webex Video Mesh services are being used.

If the available Video Mesh clusters in an organization are at full capacity, Webex endpoints will be directed to use Webex cloud media services for media termination. In [Figure 6,](#page-13-2) the Video Mesh cluster is serving many Webex endpoints attending one or more meetings, and it reaches its full capacity. There are two Webex devices on the corporate network in a meeting with each other. Both devices are utilizing the

Video Mesh cluster for media. A third Webex endpoint on the corporate network joins the meeting. Webex is aware that the available Video Mesh cluster is full, so it directs the third Webex endpoint to utilize the Webex cloud media services. The Video Mesh Node creates a cascade link to the Webex cloud media services, and all three participants are now in the meeting.

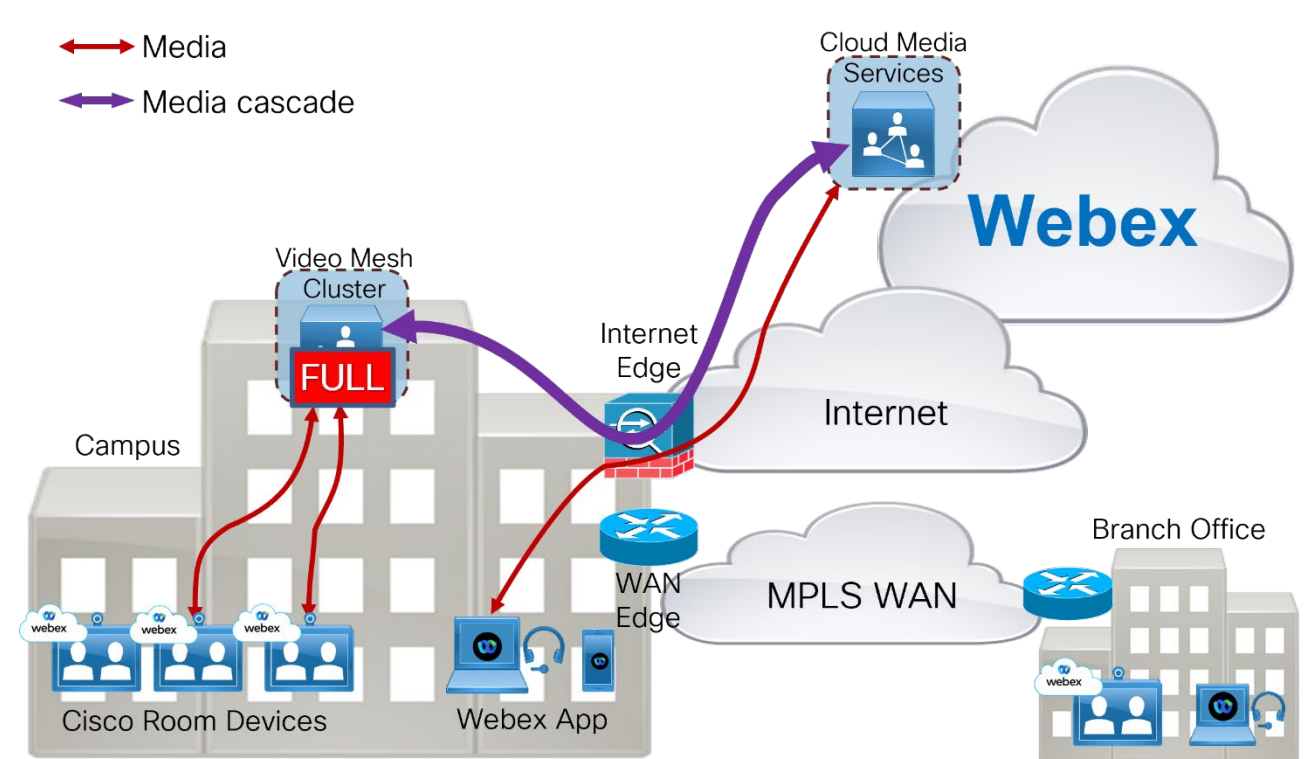

<span id="page-13-2"></span>Figure 6. Webex Video Mesh Cluster Cascading Due to Capacity Limit

Webex provides overflow for the Webex endpoints that cannot send media to a Video Mesh cluster when it has reached full capacity. The cascade link bridges the Video Mesh cluster to Webex.

### <span id="page-13-0"></span>Multistream Cascading

The multistream technology applied to the Webex endpoints also applies to the cascade link. For example, a Video Mesh Node can send multiple video streams per endpoint inside the cascade link to Webex. For details, see the *Call Flows* section of the [Cisco Preferred Architecture for](https://www.cisco.com/c/dam/en/us/td/docs/solutions/PA/WbxEdge/PAEdgeVMN.pdf.) the Video Mesh.

## <span id="page-13-1"></span>**Clustering**

Video Mesh Nodes are deployed in clusters and within the cluster the more nodes added increases the capacity to host more Webex devices and applications meeting media. It also provides redundancy in case a single node becomes unavailable for any reason because the Video Mesh Nodes are in an active/active state.

At meeting time, Webex directs the endpoint to use a particular node in that cluster. Two Webex endpoints in the same site, attending the same meeting, will typically be assigned to the same Video Mesh Node by Webex. However, Webex endpoints attending the same meeting may be assigned to different nodes in the cluster if one of the nodes becomes full. In that case the meeting will be cascaded across the nodes within the same cluster, as illustrated in [Figure 7.](#page-14-0)

<span id="page-14-0"></span>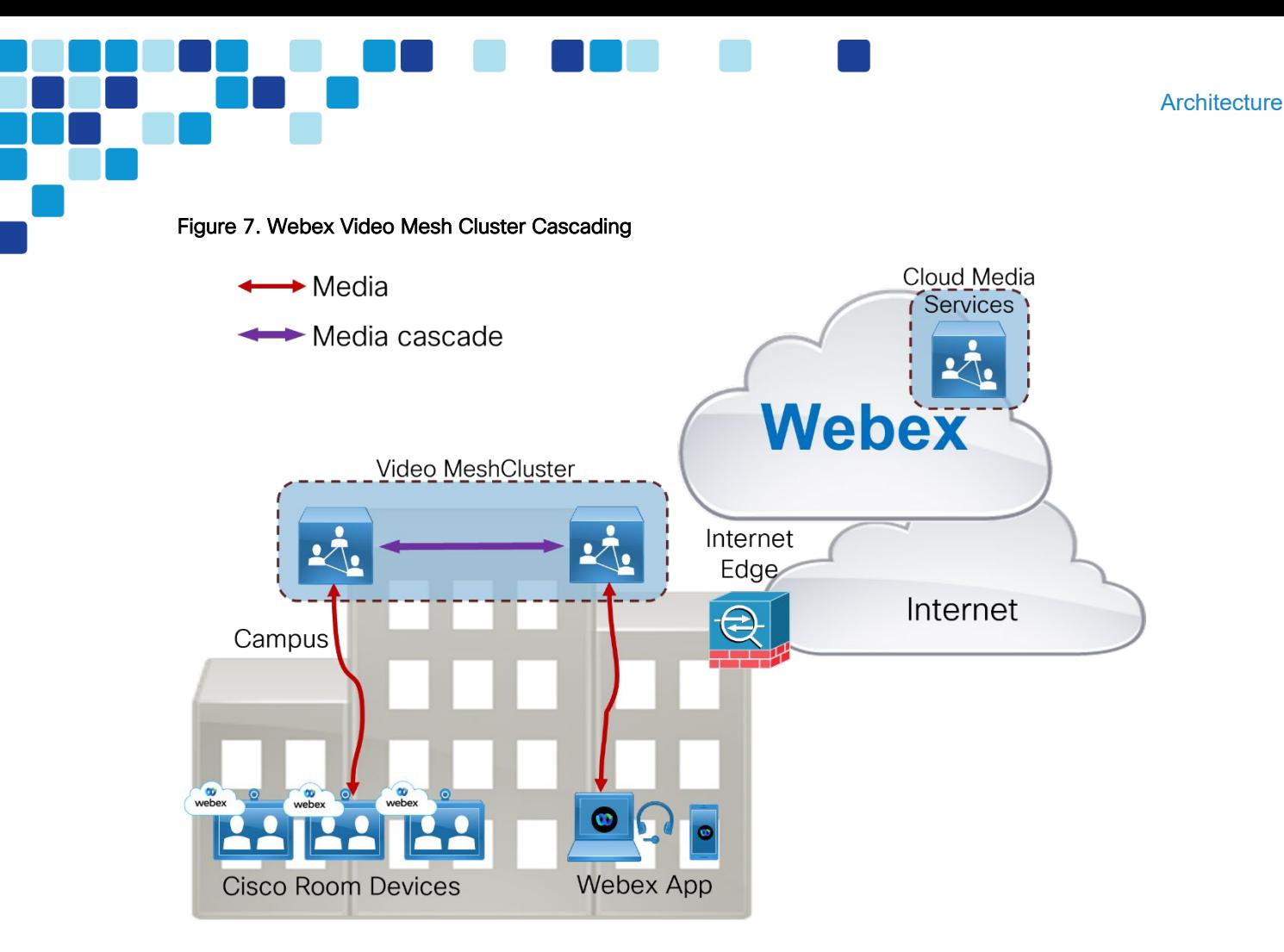

We recommend deploying the Video Mesh cluster in a single site and not clustered over a WAN. This architecture, expanding a single cluster across a WAN is not supported by Cisco because clustering Video Mesh Nodes over a WAN can lead to inefficient media paths, such as hairpinning of media between data centers, which causes increased bandwidth consumption. Having media cascade to Webex is a more efficient use of bandwidth than having media cascade between nodes located over a WAN, for the following reasons:

- Media hairpinning can be avoided.
- <span id="page-14-1"></span>• WAN edge bandwidth is generally much more expensive than Internet edge bandwidth.

Deploying a cluster in a single site avoids the scenario of Video Mesh Nodes cascading over the WAN. For example, [Figure 8](#page-14-1) shows a deployment with two Video Mesh clusters. Cluster A is deployed in Campus A, and Cluster B is deployed in Campus B. A Webex endpoint in Campus A and a Webex endpoint in Campus B joins a meeting. The Webex endpoint in Campus A is assigned to a Video Mesh Node in Cluster A (lowest RTD time), and the Webex endpoint in Campus B is assigned to a Video Mesh Node in Cluster B (lowest RTD time). Each Webex endpoint sends media to its assigned node. Because the two assigned Video Mesh Nodes being sent media from the endpoints in the meeting are in different clusters, they each cascade media to Webex. There is no hairpinning of media in this case, and the WAN edge bandwidth is not impacted.

#### Figure 8. Webex Video Mesh Cluster per Site

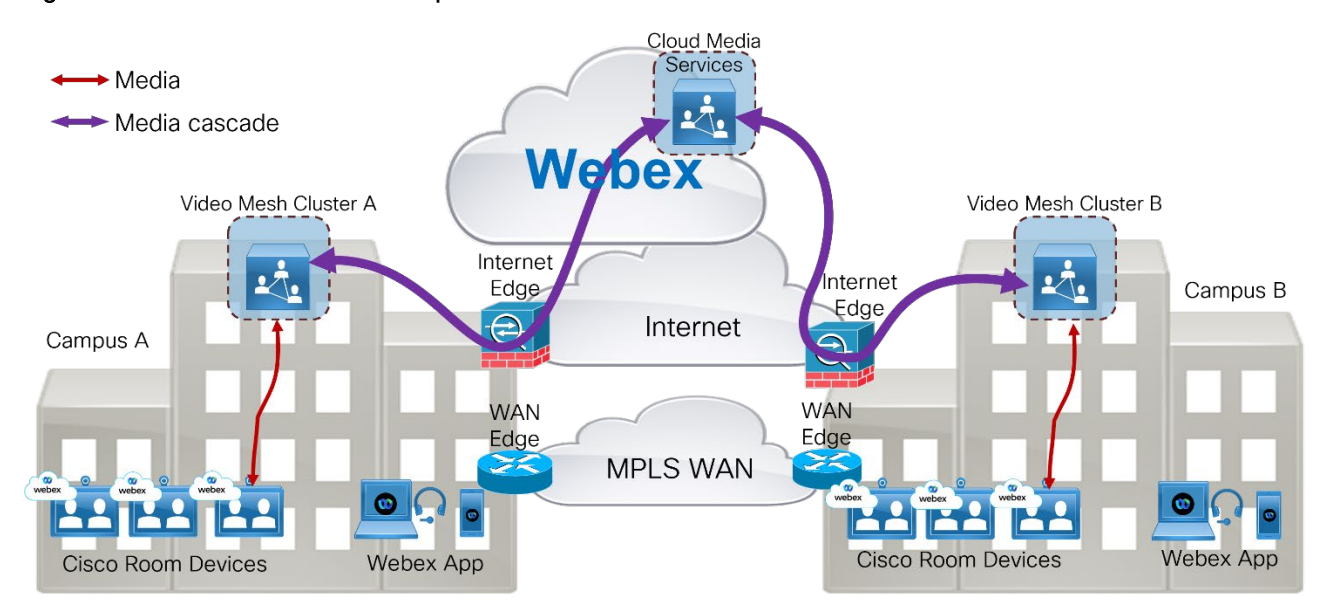

There is no maximum limit to the number of nodes you can deploy in a Video Mesh cluster or the number of clusters that can be defined in Control Hub. As busy hour calling rates increase, the bandwidth requirements at the Internet edge will increase; and depending on the network architecture, the WAN edge bandwidth requirements might also increase. Adding more nodes to a Video Mesh cluster will increase the cluster capacity.

We do not recommend deploying a Video Mesh cluster in every location. Due to the distributed nature of most meetings, deploying a Video Mesh cluster in every location will not lead to bandwidth savings. Instead, we recommend deploying Video Mesh clusters in locations that host regular localized meetings.

Also, we recommend starting with a small number of Video Mesh Nodes in each cluster, and then growing the clusters over time based on usage monitored and reported in the Webex Control Hub.

The following considerations apply to Video Mesh clusters:

- Extra capacity can be added to the Video Mesh cluster by adding more nodes.
- Adding more nodes to the Video Mesh cluster increases hardware requirements. Hardware costs should be weighed against bandwidth costs when considering whether to add more nodes to the cluster to avoid cascade links due to capacity limitations.
- Cascade links are created for meetings with roaming or remote participants, regardless of cluster capacity.

### <span id="page-15-0"></span>Direct Internet Access and Centralized Internet Access

Some organizations deploy their network in such a way that only certain sites have direct Internet access (DIA). In this type of deployment, DIA is usually available at large campus sites only, and the organization's branch sites are provisioned with connectivity to an MPLS WAN network. Branch site applications that access services on the public Internet will route traffic via the WAN to the closest site with DIA. This can lead to inefficient traffic routes, especially for real-time traffic such as audio and video.

MPLS WAN bandwidth is typically much more expensive than direct Internet bandwidth. Providing direct Internet access to branch offices can help provide the most efficient media paths for Webex endpoints.

For branch sites that do not have a Video Mesh cluster deployed but that do have direct Internet access and WAN connectivity to a campus site, we recommend connecting the branch sites' Webex endpoints to

the Webex cloud media services instead of a Video Mesh cluster located at the campus site. This means that the branch sites' Webex devices and applications will route their media traffic via the Internet edge to the Webex cloud media services instead of routing media over the WAN. This can be configured by blocking access to the IP addresses of all Video Mesh Nodes at the WAN edge firewall (but only at branch offices with direct Internet access). When Webex endpoints in the branch office perform cluster reachability connectivity tests to the Video Mesh cluster, connectivity will fail, and the endpoints will connect to the Webex cloud media services.

## <span id="page-16-0"></span>Deploying Video Mesh Nodes in Sites with Direct Internet Access

Deploying Video Mesh clusters only in sites that have direct Internet access will often have to cascade media streams to Webex when external participants are in the meeting. Cascading media over the MPLS WAN can use large amounts of WAN bandwidth and lead to inefficient media paths when direct Internet access is available.

Deploying a Video Mesh cluster in a branch office that does not have direct Internet access can sometimes provide bandwidth savings if that branch has regular Webex meetings with local Webex endpoints only. However, with this deployment model, WAN bandwidth consumption increases if the Webex meetings include roaming participants. Because most meetings have participants distributed in several locations, both on the corporate network and on the public network, we recommend that you do not deploy Video Mesh clusters in sites that do not have direct Internet access.

Deploying Video Mesh clusters in sites with no direct Internet access can lead to various issues such as:

- Cascaded media might be routed over the WAN to a site with direct Internet access.
- Webex endpoints might send media to a remote Video Mesh Node over the WAN instead of using their direct Internet access (not ideal and can use WAN resources inefficiently).

Deploying Video Mesh clusters only in sites that have direct Internet access will ensure that media cascaded links are not sent over the MPLS WAN, as illustrated in [Figure 9.](#page-16-1)

<span id="page-16-1"></span>Figure 9. Webex Video Mesh Cluster Deployed in a Site with Direct Internet Access

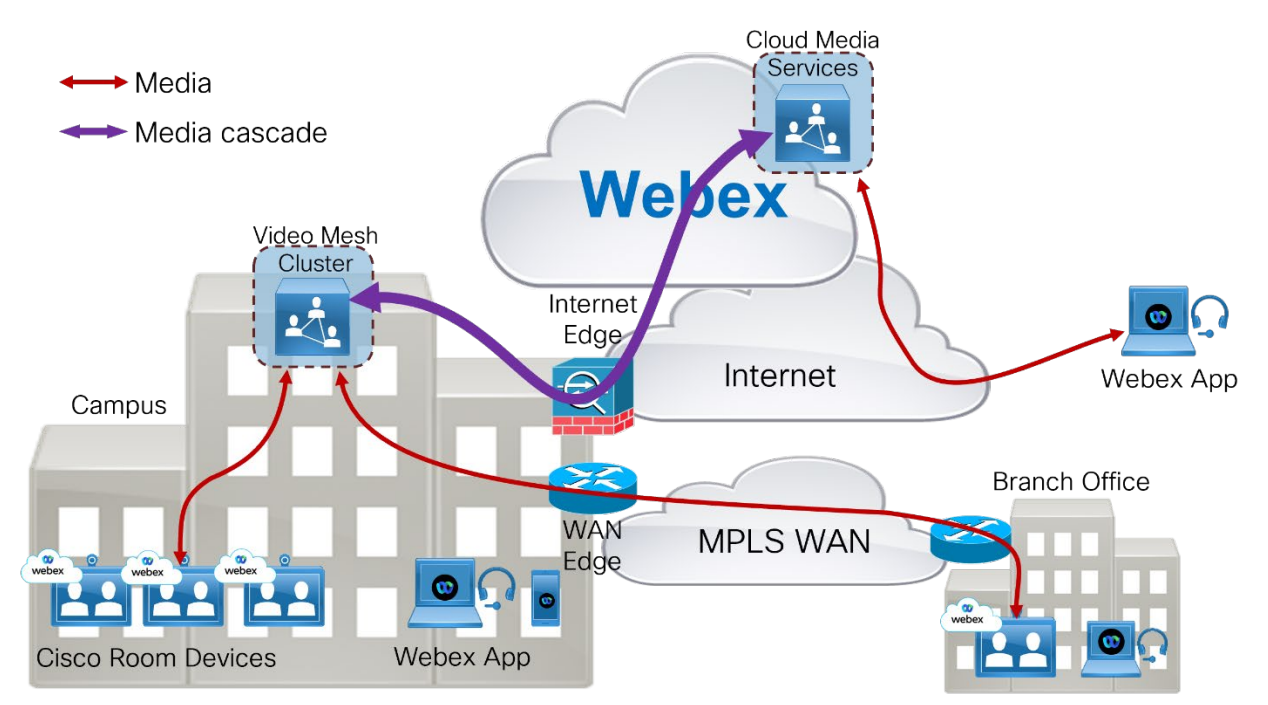

## <span id="page-17-0"></span>Deploying Video Mesh Nodes in Sites with HTTP(S) Proxy Servers

Cisco Webex Video Mesh supports transparent inspecting and non-inspecting proxies (see [Figure 10\)](#page-17-2). You can tie these proxies to your Webex Video Mesh deployment so that you can secure and monitor traffic from the enterprise out to the cloud. You can use the Webex Video Mesh administration interface for certificate management and overall connectivity status after you implement the proxy with the nodes.

The following proxy types are supported by Video Mesh:

- Transparent Proxy (non-inspecting) Video Mesh nodes are not aware that they are going through a proxy and should not require any changes to work with a non-inspecting proxy.
- Transparent Proxy (tunneling or inspecting) Video Mesh nodes are not aware that they are going through a proxy. No http(s) configuration changes are necessary on Video Mesh; however, the Video Mesh nodes need a root certificate so that they trust the proxy. Inspecting proxies are typically used by IT to enforce policies regarding which websites can be visited and which types of content are not permitted. This type of proxy decrypts all http and https traffic.
- Explicit Proxy Video Mesh is configured by the IT admin to direct traffic to a specific proxy IP address and listening port. The Video Mesh supports four different authentication methods.
	- o None which has no configuration to enable,
	- $\circ$  Basic which is for HTTP or HTTPs explicit proxies and used for an HTTP user agent to provide a username and password when making a request, and uses Base64 encoding,
	- o Digest which is for HTTPs explicit proxies only and used to confirm the identity of a user before sending sensitive information and applies a hash function on the username and password before sending over the network.
	- $\circ$  NTLM which is for HTTP only. Like Digest, NTLM is used to confirm the identity of a user before sending sensitive information. Uses Windows credentials instead of the username and password.

#### <span id="page-17-2"></span>Figure 10. Proxy Support for Video Mesh Nodes

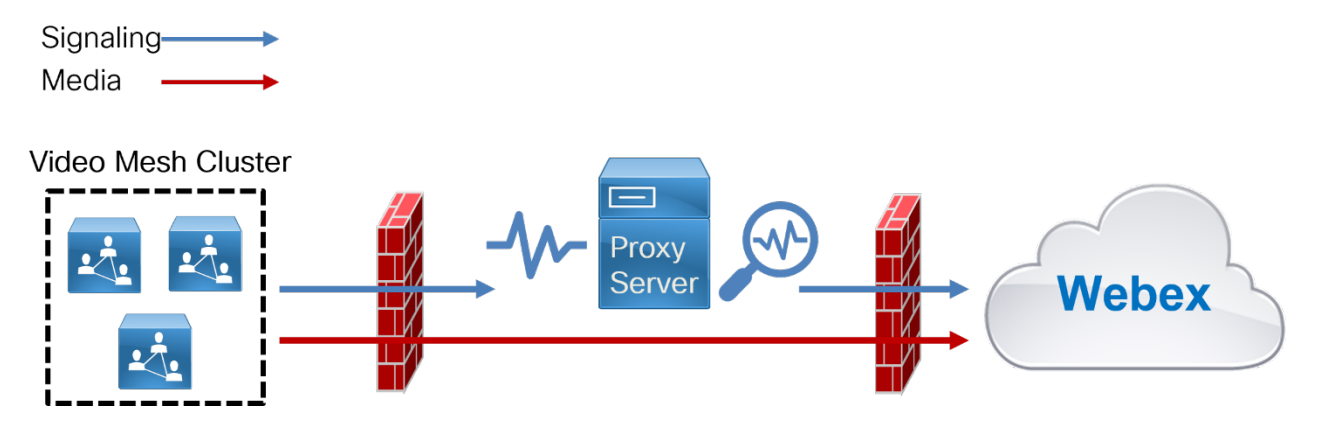

## <span id="page-17-1"></span>Deploying Webex Video Mesh for SIP Endpoints

SIP endpoints registered to Cisco Unified CM can send audio, video, and screen share content to a Webex Video Mesh cluster when joining Webex Meetings, provided that the Webex Meetings site is configured to allow Webex Video Mesh.

The following statements describe how Unified CM SIP endpoints can use Webex Video Mesh for Webex Meetings and depicted in [Figure 11:](#page-18-1)

• A Unified CM SIP trunk can be pointed to nodes in a Video Mesh cluster.

- A Unified CM SIP trunk to a Video Mesh cluster may be secured with TLS, and SIP endpoint media through the Video Mesh cluster is encrypted.
- A Unified CM SIP route pattern can route calls based on a specific domain (for example, sitename.webex.com) via the SIP trunk to a Video Mesh cluster.
- The Video Mesh Node will signal to Webex to set up a meeting, and Webex will determine the cluster node where the meeting will be hosted.
- The Video Mesh Node will then signal to Unified CM to indicate which node in the cluster should be used for media.
- The SIP endpoint will send media to the selected node directly.

The Video Mesh cluster will cascade media to Webex if:

- There is a participant in the meeting hosted on a different Video Mesh cluster.
- There is a participant in the meeting sending media directly to Webex.

If there are no nodes available because the cluster is at capacity, Unified CM will receive a 488-response code from the Video Mesh node and can route the call to Webex via Cisco Expressway by using the route list logic of Unified CM in response to the failure message.

#### <span id="page-18-1"></span>Figure 11. SIP Endpoints Sending Media via a Video Mesh Cluster

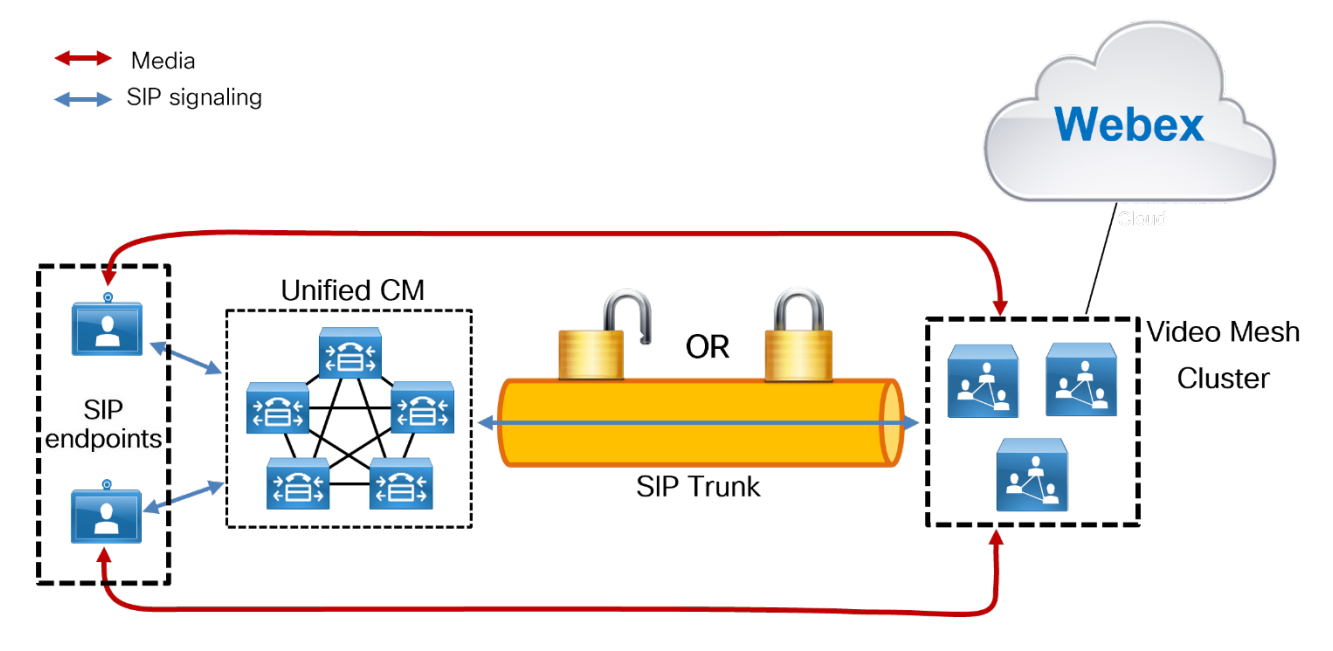

#### <span id="page-18-0"></span>Deploying Video Mesh Clusters in Large Population Centers

The best practices for deploying Video Mesh clusters for Webex endpoints also apply for Unified CM SIP endpoints. Video Mesh Clusters should be:

- Deployed on the corporate network.
- Deployed in high population centers.
- Not clustered over a WAN.
- Deployed in sites with direct Internet access (DIA).

Analytics should also be monitored continuously to determine if more nodes are required in a particular location. For more details, see the section on [Monitoring Analytics.](#page-27-0)

### <span id="page-19-0"></span>SIP Trunk Design

Configure a SIP trunk on Unified CM to point to a Webex Video Mesh cluster to route SIP calls to a Video Mesh Node. The SIP trunk can be pointed to a maximum of 16 Video Mesh Nodes.

The trunk should point to a Video Mesh cluster that will host meetings for endpoints that register to that Unified CM cluster. The closer the endpoints are to the Video Mesh cluster, the more efficient the call flows and bandwidth usage become. For example, endpoints on the same LAN as the Video Mesh cluster will send media directly to the cluster, and thus the media will not traverse a WAN.

We recommend pointing the trunk to Video Mesh Nodes from a single Video Mesh cluster and pointing the trunk to all nodes within the cluster (16 maximum). **Run on all Active Unified CM Nodes** should also be enabled on the SIP trunk to ensure efficient traffic signaling in Unified CM. Pointing a SIP trunk to a single cluster will ensure that meetings are hosted on that cluster, unless the cluster reaches capacity. This provides more control and predictability of where meetings will occur and how much bandwidth will be needed. It also allows the administrator to expand the Video Mesh cluster by adding more nodes if more SIP endpoints are configured on the Unified CM cluster.

The Unified CM SIP trunk will determine which node in the Video Mesh cluster is used for call setup. Webex determines which node within that Video Mesh cluster hosts the meeting, that is the node to which endpoints send media.

The trunk should be configured with the FQDN of all Video Mesh Nodes in the cluster, up to 16 nodes. This will allow for high availability so that if a node becomes unavailable, the call will be set up using a different available node configured in the SIP trunk. The destination port for each Video Mesh Node FQDN should be set to port 5060 (SIP over TCP) or 5061 (SIP over TLS).

For example, [Figure 12](#page-20-0) shows Site A with a Unified CM cluster and a Video Mesh cluster containing 3 nodes. The nodes have FQDNs vmn-1-siteA.ent-pa.com, vmn-2-siteA.ent-pa.com, and vmn-3 siteA.ent-pa.com.

<span id="page-20-0"></span>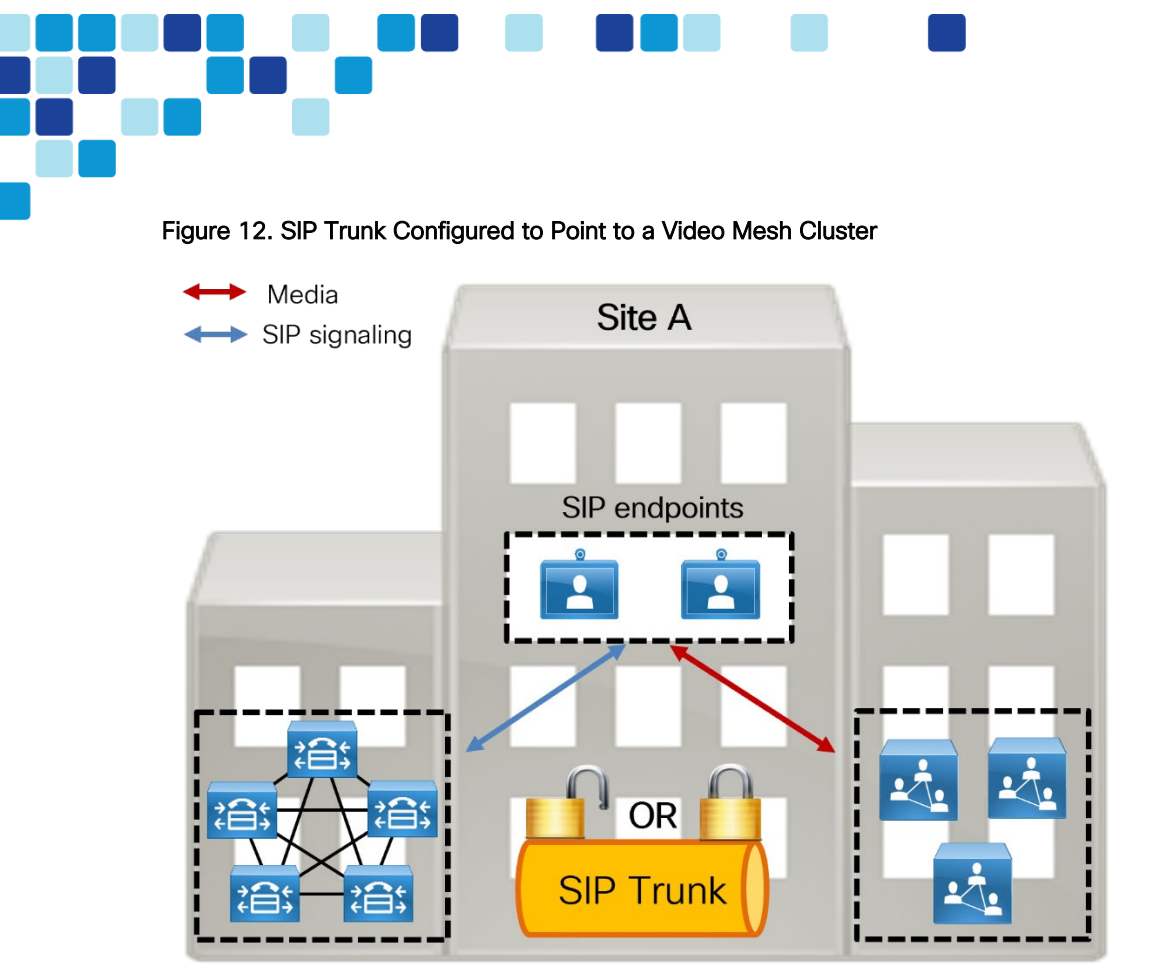

#### Unified CM Cluster A

Video Mesh Cluster A

The SIP trunk in [Figure 12](#page-20-0) should be configured as shown in [Table 6](#page-20-1) to point to the Video Mesh Nodes.

| Destination (Node) # | <b>Destination Address</b> | Destination Port |
|----------------------|----------------------------|------------------|
|                      | vmn-1-siteA.ent-pa.com     | 5060 or 5061     |
|                      | vmn-2-siteA.ent-pa.com     | 5060 or 5061     |
|                      | vmn-3-siteA.ent-pa.com     | 5060 or 5061     |

<span id="page-20-1"></span>Table 6. SIP Trunk Configuration Settings

As more nodes are added to the cluster to provide more capacity, the new nodes should be added to the SIP trunk.

This configuration for Site A ensures that all SIP endpoints registered to the Site A Unified CM cluster will use the Site A Video Mesh cluster for Webex Meetings. Assuming endpoints registering to the Site A Unified CM are geographically nearby, this will provide the best use of bandwidth.

The SIP trunk must have an associated SIP Profile. Most SIP Profile defaults apply; however, ensure that the following items are set:

- Set Early Offer support for voice and video calls to Best Effort (no MTP inserted).
- Set SIP OPTIONS Ping to enabled.
- Set Allow Presentation Sharing using BFCP to enabled.

#### Secured SIP Trunk and Media Encryption to Video Mesh Cluster

Video Mesh nodes support SIP trunk TLS and media encryption for SIP endpoints registered to Unified CM. There are a few requirements for this support as well as a few benefits.

**Architecture** 

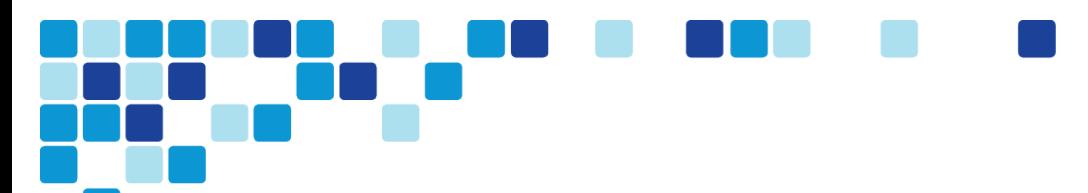

#### Benefits:

- Secured signaling and media encryption end-to-end
- Roster List with Video Mesh cascade links This feature requires the entire media flow to be encrypted end-to-end.

#### Requirements:

- Unified CM must be in mixed mode.
- All Video Mesh nodes must be enabled with secured trunks within the organization, and the feature must be enabled on the Control Hub at the organization level.
- If encryption is enabled, it will be required between SIP endpoints and the Video Mesh nodes. This means that SIP endpoints must have a certificate [locally significant certificate (LSC) recommended] and a device security profile with encryption enabled. Endpoints without a certificate and an encryption-enabled security profile will not be able to connect to the Video Mesh nodes.

Additional trunk configuration settings when using SIP over TLS:

- Enable sRTP Allowed
- Calling and Connecting Party Info Format: Deliver URI and DN in connected party, if available.
- Destination Port: 5061
- Video Mesh Trunk Security Profile

Trunk security profile configuration settings when using SIP over TLS:

- Device Security mode: Encrypted
- Incoming and outgoing: TLS
- X.509 Subject Name: Enter the common name of the Video Mesh node certificate
- SIP V.150 Outbound SDP offering filter: Use Default Filter

For more information about SIP Profile and SIP trunking best practices as well as security best practices, refer to the latest version of the *Preferred Architecture for Cisco Collaboration Enterprise On-Premises Deployments*, available at [https://www.cisco.com/go/pa.](https://www.cisco.com/go/pa)

### <span id="page-21-0"></span>Dial Plan Updates

Unified CM SIP endpoints can use Video Mesh clusters for terminating media for Webex Meetings only. SIP point-to-point calls or SIP calls that are not dialing into a Webex meeting do not use Video Mesh.

SIP endpoints typically dial into a Webex meeting via a SIP URI. The Unified CM dial plan must be modified to route calls as required for Webex Meetings.

Create a SIP route pattern in Unified CM to route calls based on a specific domain pattern via a specific route list and route group configuration. The route group should contain configured SIP trunks and can also be used to provide redundancy.

The SIP route pattern should be configured with the domain name for the Webex site. The domain name is usually in the format of sitename.webex.com. For example, if organization ent-pa.com has been configured with a Webex site of ent-pa.webex.com, then SIP endpoints in this organization will dial hostdetails@ent-pa.webex.com to join a Webex meeting. For this example, the SIP route pattern should be configured as shown in [Table 7.](#page-22-0)

**Architecture** 

#### <span id="page-22-0"></span>Table 7. SIP Route Pattern Example

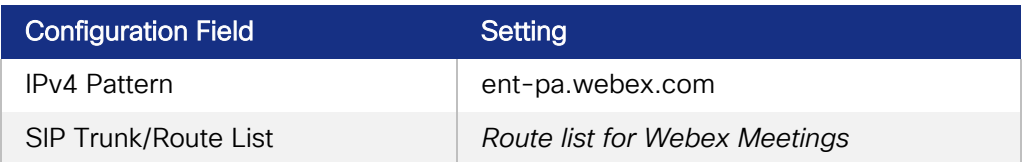

Create a route group is created for the Video Mesh cluster. The SIP trunk pointing to the Video Mesh cluster should be added to the Route Group Selected Devices.

Create a route list and add the route group to the top of the list in Selected Groups. This is the route list for Webex Meetings for Webex site ent-pa.webex.com on Unified CM. Specify the route list in the SIP Trunk/Route List field when you configure the SIP route pattern.

In the scenario shown in [Figure 13,](#page-22-1) the SIP endpoint dials 123@ent-pa.webex.com.

#### <span id="page-22-1"></span>Figure 13. Routing a Call from a SIP Endpoint

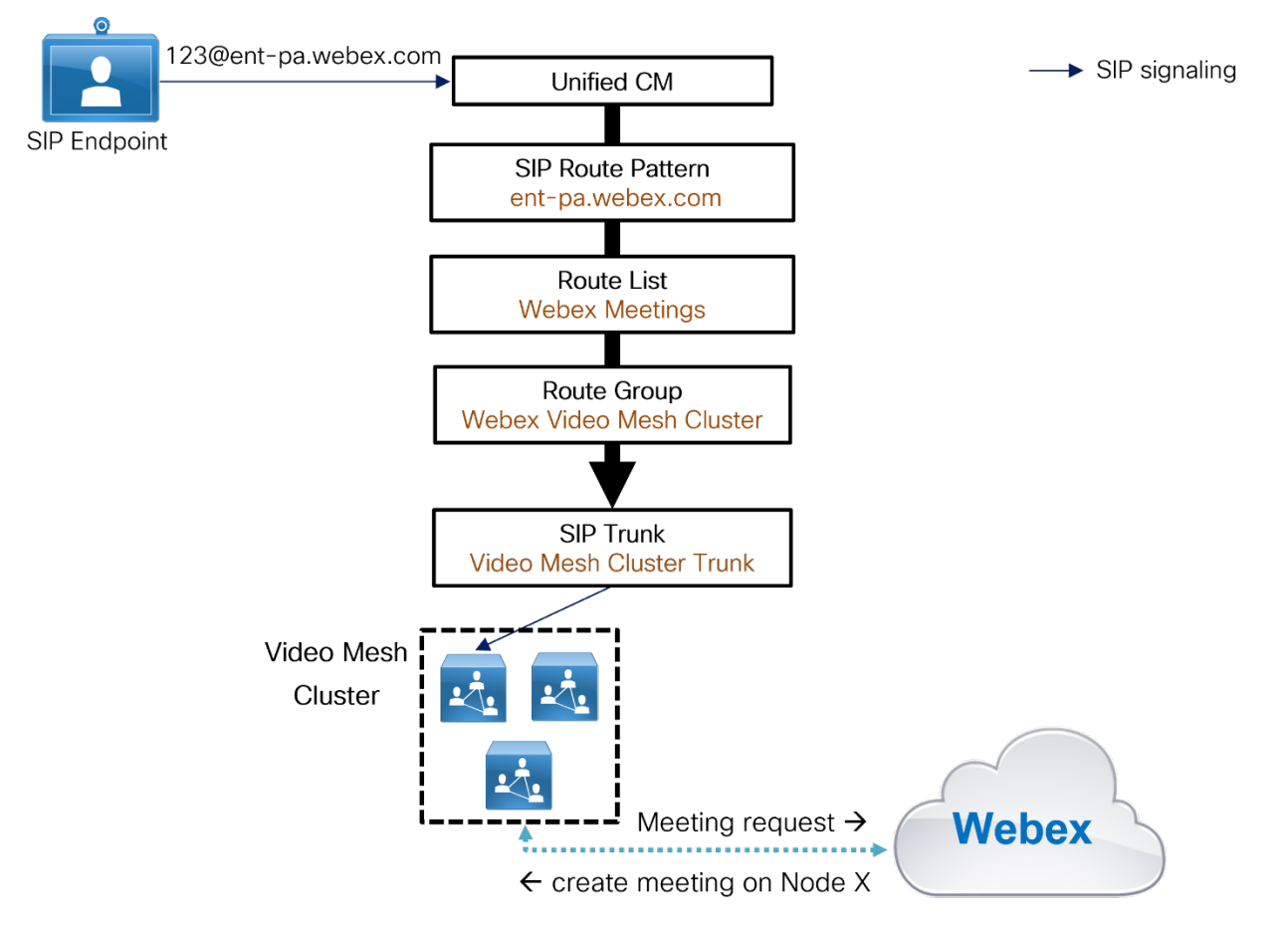

For the example in [Figure 13,](#page-22-1) Unified CM routes the call via the Webex Meetings route list and route group to the Video Mesh cluster SIP trunk, according to how the SIP route pattern interprets the domain pattern ent-pa.webex.com. Unified CM routes the call invite to the node specified by the SIP trunk. If multiple destinations are specified in the SIP trunk, a single destination is chosen randomly. The Video Mesh Node then signals to Webex to set up a meeting. Webex then creates the meeting on one of the nodes in the Video Mesh cluster. Note that the node hosting the meeting might not be the same node that initially set up the meeting via the SIP trunk. If the node hosting the meeting reaches full capacity, another

node in the cluster will be used and an intracluster cascade will be formed. The intracluster cascade routes from node to node, not via Webex and is done automatically.

If the cluster becomes full, the meeting will have to cascade to Webex to handle the overflow. This will occur automatically if a Webex endpoint or application joins the meeting. The Unified CM dial plan must be modified to allow SIP endpoints to fail over to Webex, via Expressway, if the cluster becomes full.

Create a SIP trunk to an Expressway that can route to the Internet.

Create a route group for Expressway and add it to the route list previously created for Webex Meetings. Ensure that the Webex Video Mesh cluster route group is at the top of the list of Selected Groups in the route list configuration, see [Figure 14.](#page-23-0) The Expressway route group should be second in the list. This will ensure that the Webex Video Mesh cluster route group will be used as priority. As the cluster reaches full capacity, it will return a SIP *4xx* failure response to Unified CM. Unified CM will then fail over to the Expressway route group and send calls via the Expressway SIP trunk to Expressway and on to Webex.

<span id="page-23-0"></span>Figure 14. Webex Meetings Route List Configuration

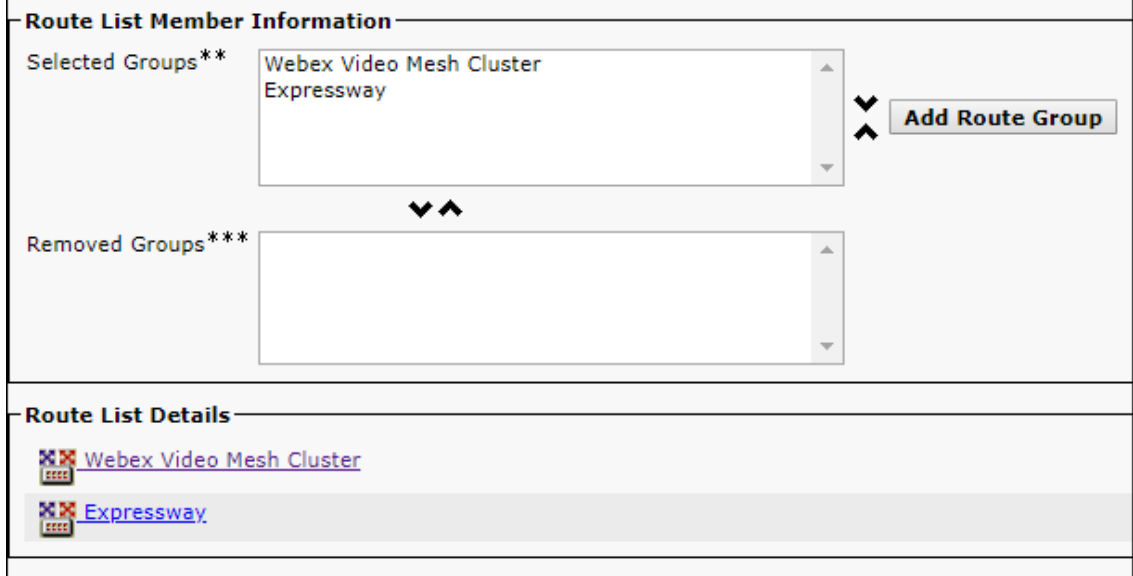

[Figure 15](#page-24-1) shows that a call dialed to 123@ent-pa.webex.com is rejected by the Video Mesh cluster due to the cluster being at full capacity. Based on the second route group in the list, the route list then routes the call to the Expressway SIP trunk, then to Expressway, and on to Webex.

<span id="page-24-1"></span>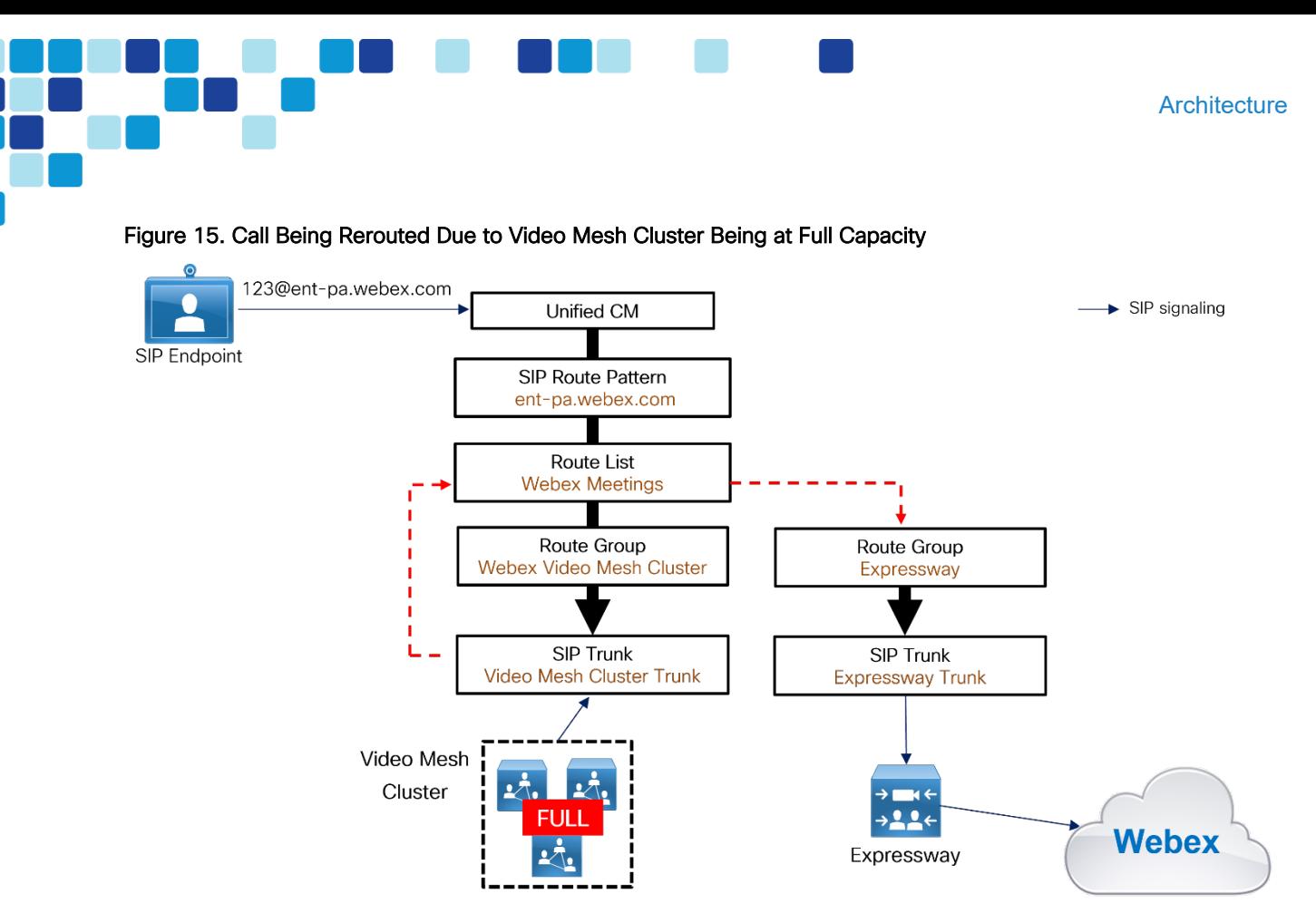

If many calls are overflowing to the Webex cloud media services via Expressway, you should add more nodes to the Video Mesh cluster to handle the load requirements. Video Mesh Analytics in Control Hub can provide information on the number of overflows to Webex and why it is happening.

## <span id="page-24-0"></span>Deploying Video Mesh Services for Multiple Unified CM Clusters

Each Unified CM cluster should point to a single Video Mesh cluster. We do not recommend pointing a Unified CM cluster to multiple Video Mesh clusters because doing so can result in endpoints that are part of the same meeting sending media to different clusters, resulting in unnecessary cascades to the cloud.

Deploy Video Mesh clusters in sites with large user populations. For the most efficient use of bandwidth, deploy Video Mesh clusters in sites with direct Internet access (DIA), and near to the endpoints. This may result in the need for multiple Video Mesh clusters for geographically dispersed deployments. Consider the example in [Figure 16,](#page-25-0) where there are two sites, A and B. Both sites have:

- Large user populations
- Direct Internet access

Each site in [Figure 16](#page-25-0) has a Unified CM cluster, and a Video Mesh cluster has been deployed in each site. The endpoints in each site are registered to the local Unified CM cluster. Unified CM Cluster A has a SIP trunk pointing to Video Mesh Cluster A, and Unified CM Cluster B has a SIP trunk pointing to Video Mesh Cluster B.

<span id="page-25-0"></span>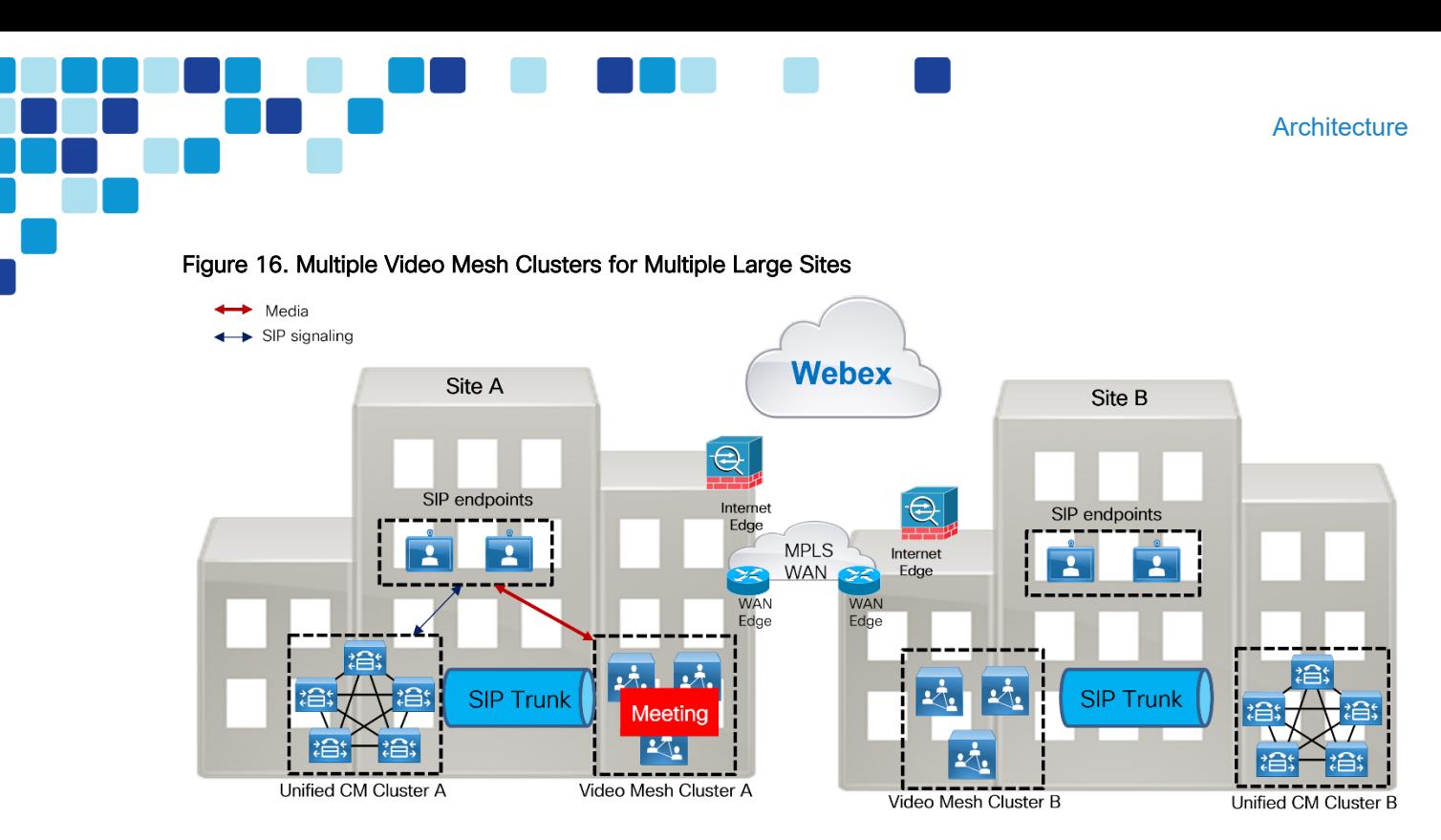

When SIP endpoints in Site A dial into a Webex meeting, they will send media to Video Mesh Cluster A. If all of the endpoints in the meeting are endpoints registered to the Site A Unified CM cluster, all media will remain on-premises, and there will not be overflow to the cloud, assuming the Video Mesh cluster has enough capacity.

If an endpoint registered to the Site B Unified CM cluster dials into the same Webex meeting, the endpoint would route media to Video Mesh Cluster B, as defined by the SIP route pattern on Unified CM Cluster B. Webex will signal to Video Mesh Cluster A and Video Mesh Cluster B to cascade media to Webex, so that all endpoints can participate in the same Webex meeting. The media cascade will be sent direct to Webex via the Internet Edge router, as shown in [Figure 17.](#page-25-1)

<span id="page-25-1"></span>Figure 17. Media Cascaded to Webex if Meeting Participants Are in Different Clusters

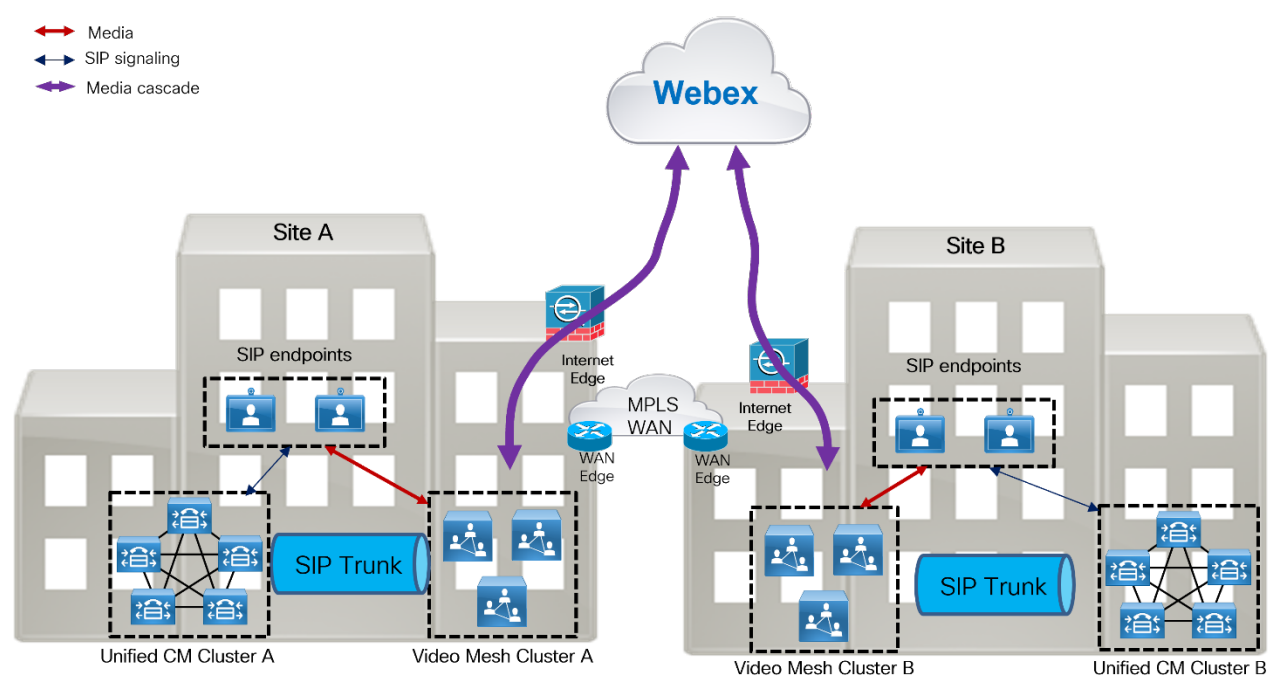

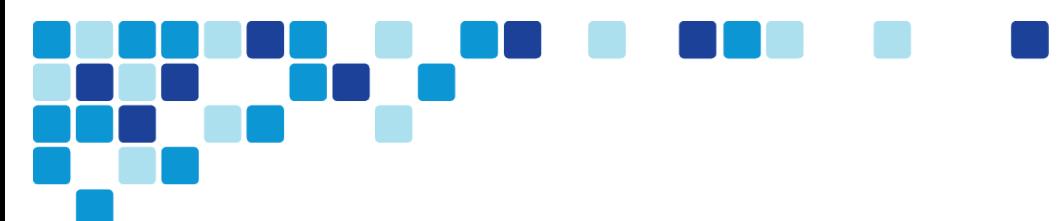

## <span id="page-26-0"></span>Endpoint Experience

Any of the following types of endpoints can join a Webex meeting:

- Webex application
- Webex device
- SIP endpoint registered to Unified CM

Depending on the endpoint type used to join a meeting, there may be a difference in the user experience. Webex applications and devices have the same approach for Video Mesh cluster reachability discovery and connectivity as well as a similar mid-call experience, including:

- Video multi-streaming
- Roster support

SIP endpoints discover and connect to a Video Mesh cluster based on the Unified CM configuration. SIP endpoints offer video multi-streaming and roster support also.

[Figure 18](#page-26-1) shows an example of the media flows when there are different types of endpoints in the same Webex Meeting.

<span id="page-26-1"></span>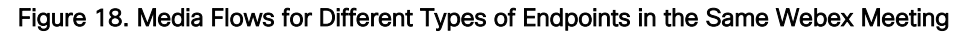

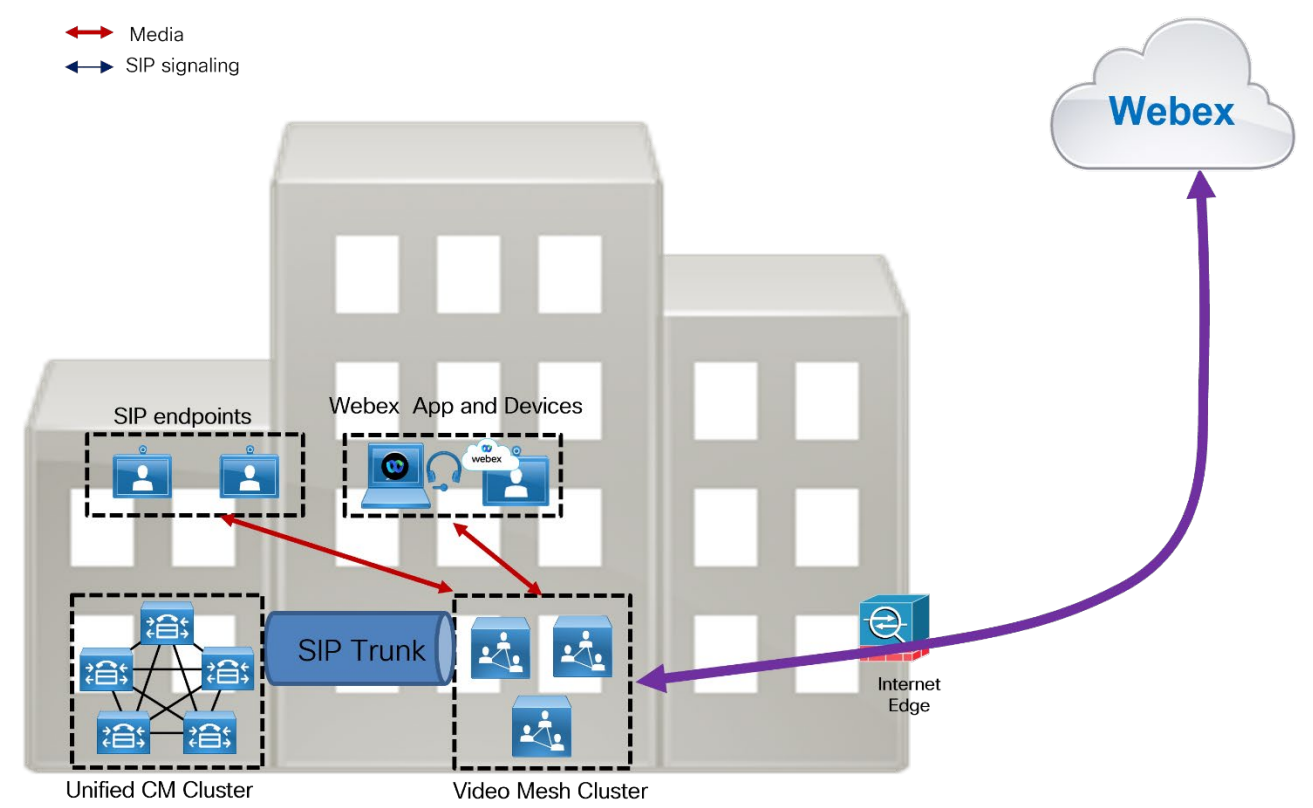

The Webex Meeting in [Figure 18](#page-26-1) has participants joining via SIP endpoints, Webex application and Webex devices. The SIP endpoints send media to the Video Mesh cluster and the Webex applications and devices also send media to the Video Mesh cluster. The Video Mesh cluster then cascades the media to Webex to allow all endpoints that are connected to the cloud to participate in the same meeting.

**Architecture** 

## <span id="page-27-0"></span>Monitoring Analytics

Within Webex Control Hub there are lots of data points that will be useful for the IT admin around the Video Mesh. Specifically, the Resources tab has useful information when planning a Webex Video Mesh deployment. We recommend monitoring the Resources tab regularly so that you can grow and modify the Webex Video Mesh deployment architecture over time, depending on how your organization utilizes the service. This information is also available via APIs for external consumption. More information about the Video Mesh APIs can be found on [developer.webex.com.](https://developer.webex.com/docs/api/v1/video-mesh)

To access the information in Control Hub, go to [https://admin.webex.com](https://admin.webex.com/), Analytics, and then click on the Resources tab. At the top of the webpage a Key Performance Indicator (KPI) snapshot shows the Average Cluster Availability, Overflow to Cloud, and Average Call Redirect Rate for a specific time period. Below that in the webpage there are other various graphs such as Cluster Availability, Call Leg Overflows, Call Leg Redirects, Maximum Call Distribution and Average Utilization by Cluster.

One of the key graphs to monitor is Total Overflow to the Cloud Details shown in [Figure 19,](#page-27-1) because this chart shows the number of overflows and the reason for the overflow. In most cases as overflows start to trend up in an organization, the capacity of the Video Mesh cluster needs to increase to keep more meetings participant media on-premises.

#### <span id="page-27-1"></span>Figure 19. Example Media Utilization Report

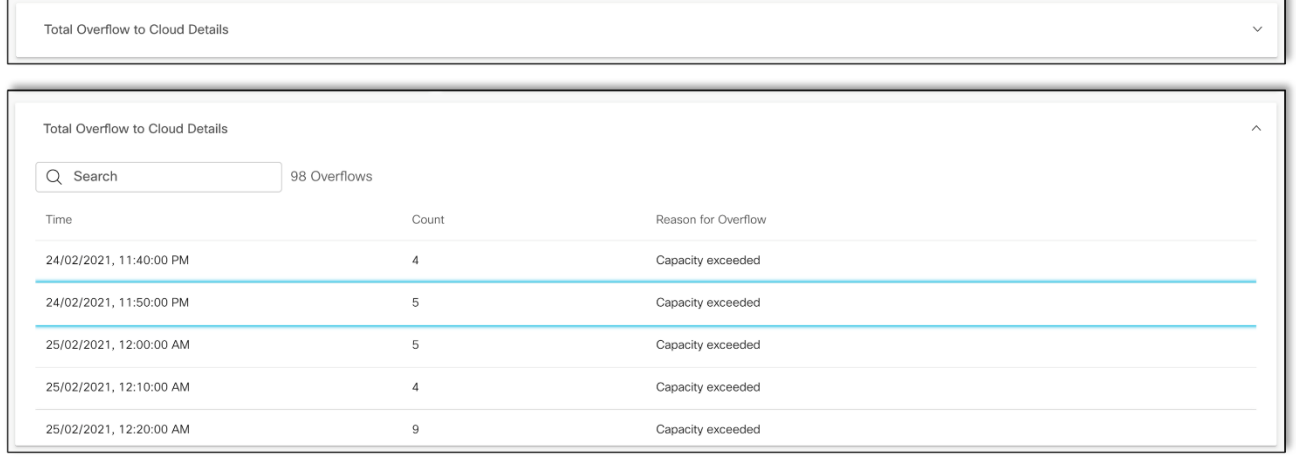

Note A call leg represents a single participant attending a Webex meeting. For example, a Webex meeting with five participants contains five call legs.

Planning for the deployment location and sizing of Webex Video Mesh is complex due to the number of variables that make up a meeting, including:

- Number of meetings in a busy hour
- Number of participants per meeting
- Location of participants in a meeting

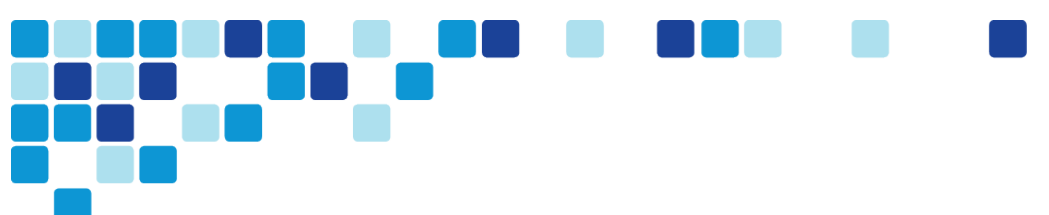

- Type of endpoints in a meeting
- Time zone overlap

Other variables that should be considered include:

- Internet bandwidth availability at a particular site
- WAN bandwidth availability at a particular site

One size or deployment model does not fit all organizations. Regular monitoring of the Control Hub Analytics can assist with planning and modifying the initial deployment to better serve the needs of the organization.

## <span id="page-28-0"></span>Cascade Bandwidth Analytics

It is very complex to predict the bandwidth usage of the Video Mesh cascade link due to the number of variables involved. Webex Control Hub provides detailed reporting to monitor cascade link bandwidth usage, as illustrated in [Figure 20.](#page-28-1)

#### <span id="page-28-1"></span>Figure 20. Total Cluster Cascade Bandwidth Utilization

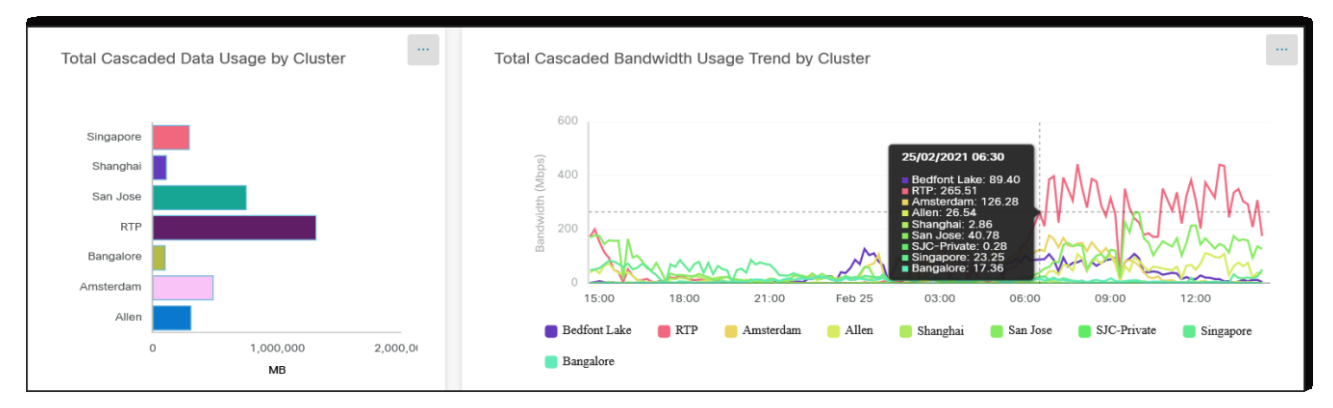

The report in [Figure 20](#page-28-1) details the bandwidth usage for an organization's Webex Video Mesh cluster cascade link. The organization has 7 clusters configured, with names based on geographical locations. The illustration indicates that the RTP cluster had the most cascade bandwidth used for this timeframe. This value is cascade transmit (Tx) and receive (Rx) bandwidth. We recommend monitoring this chart regularly. Based on the report, decisions can be made regarding whether to add more Video Mesh Node capacity to a cluster, or whether to provision more bandwidth to a site.

Control Hub Analytics can further detail Tx and Rx bandwidth for a specific cluster, as shown in [Figure 21.](#page-29-1)

<span id="page-29-1"></span>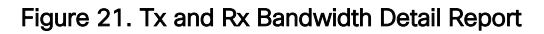

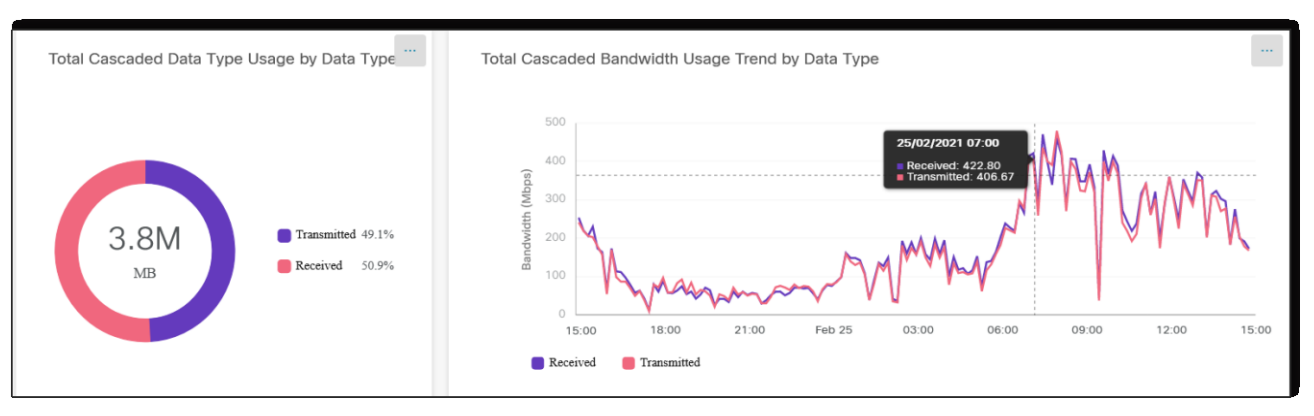

If the Tx bandwidth is much higher than the Rx bandwidth, it generally means that meetings are localized with fewer remote participants. If the Rx bandwidth is much higher than the Tx bandwidth, it generally means that there are more remote participants attending meetings using that Video Mesh cluster.

## <span id="page-29-0"></span>Webex Video Mesh Deployment Process

Follow these high-level steps to deploy Webex Video Mesh Nodes:

- 1. Identify sites where Video Mesh clusters will be deployed.
- 2. Download and install the Video Mesh Node software.
- 3. Configure the network settings on each Video Mesh Node.
- 4. Register the Video Mesh Nodes to the Webex organization.

Once you have identified the sites where the Video Mesh clusters will be deployed, make sure the Internet link has at least 10 Mbps of bandwidth for the Video Mesh nodes or they will not operate correctly. Next you can begin installation of nodes by downloading the Video Mesh Node image from Webex Control Hub and then performing the following steps to deploy the Video Mesh Nodes:

- 1. Deploy the Video Mesh Node OVA file.
- 2. Power on the Video Mesh Node and set a new password.
	- a. Power on the Video Mesh Node by right-clicking on the virtual machine in the host list, and choose Power > Power On.
	- b. Open the Console to the Video Mesh Node.
	- c. Login to the Video Mesh Node. Username: admin
		- Password: cisco
	- d. On initial login, you will be prompted to change the password. For the current password, type the default password listed above and press Enter. Type the new password, then press Enter and confirm the new password.
	- e. Press Enter to proceed past the Unauthorized Access screen.
- 3. Set the network configuration on the Video Mesh Node.
	- a. From the main menu of the Video Mesh Node console, type 2 and press Enter to choose Edit Configuration.
	- b. From the screen that describes the effect of changes to the Video Mesh Node, press Enter.
	- c. Select Static for IP addressing.
	- d. On the Configure Video Mesh Node screen, configure the network details. The settings that have a \* next to their name are mandatory.

Ensure that the IP address is reachable on the internal network.

Ensure that the DNS address is resolvable on the internal network.

- e. After completing the network configurations, tab to Save and press Enter.
- f. At the prompt to reboot, press **Enter**.
- 4. Register the Video Mesh Node to Webex.
	- a. Once this process has begun, it must be completed within 60 minutes. Ensure that any browser popup blockers are disabled or that an exception is applied for admin.webex.com.
	- **b.** From the browser, open **admin.webex.com** and login with an administrator account.
	- c. Select Services.
	- d. From the Video Mesh card, select Set up.
	- e. Select Yes, I'm ready to register my Video Mesh Node and click Next.
	- f. Because this is the initial setup of Webex Video Mesh for your organization, there are no clusters configured. Create a cluster by typing a name. We recommend naming clusters based on their geographical location or the name of a data center. In the second field, enter the IP address of the installed Video Mesh Node. Click Next.
	- g. On the next screen, click Go To Node. A new browser opens, connecting to the Video Mesh Node. You can accept the certificate warnings.
	- h. Select Allow Access to the Video Mesh Node and click Continue. The Video Mesh Node will perform several connectivity tests for Webex services.
	- i. If tests are successful, go to the browser tab for Cisco Webex Control Hub. The Video Mesh card should show a status of Operational, indicating that node registration is now complete.

More nodes can be added to the configured cluster by clicking Resources from the Video Mesh card and selecting the existing cluster from the Register Video Mesh Node window.

More clusters can be added to the deployment by specifying a new cluster name from the Register Video Mesh Node window.

The provisioning process of one or more Video Mesh nodes can be completed by APIs and scripts. Cisco has provided the scripts and instructions to implement the scripts on [GitHub.](https://github.com/CiscoDevNet/webex-video-mesh-node-provisioning) This repository also has instructions for updating parameters via scripting after the initial installation, for example updating a DNS or NTP server.

Webex Video Mesh Deployment Process

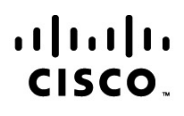

Americas Headquarters Cisco Systems, Inc. San Jose, CA

Asia Pacific Headquarters Cisco Systems (USA) Pte. Ltd. Singapore

Europe Headquarters Cisco Systems International BV Amsterdam, The Netherlands

Cisco has more than 200 offices worldwide. Addresses, phone numbers, and fax numbers are listed on the Cisco Website at www.cisco.com/go/offices.

Cisco and the Cisco Logo are trademarks of Cisco Systems, Inc. and/or its affiliates in the U.S. and other countries. A listing of Cisco's trademarks can be found at www.cisco.com/go/trademarks. Third party trademarks mentioned are the property of their respective owners. The use of the word partner does not imply a partnership relationship between Cisco and any other company. (1005R)